## **Модули аналогового ввода**

# **GT-5914 (HART) Руководство пользователя**

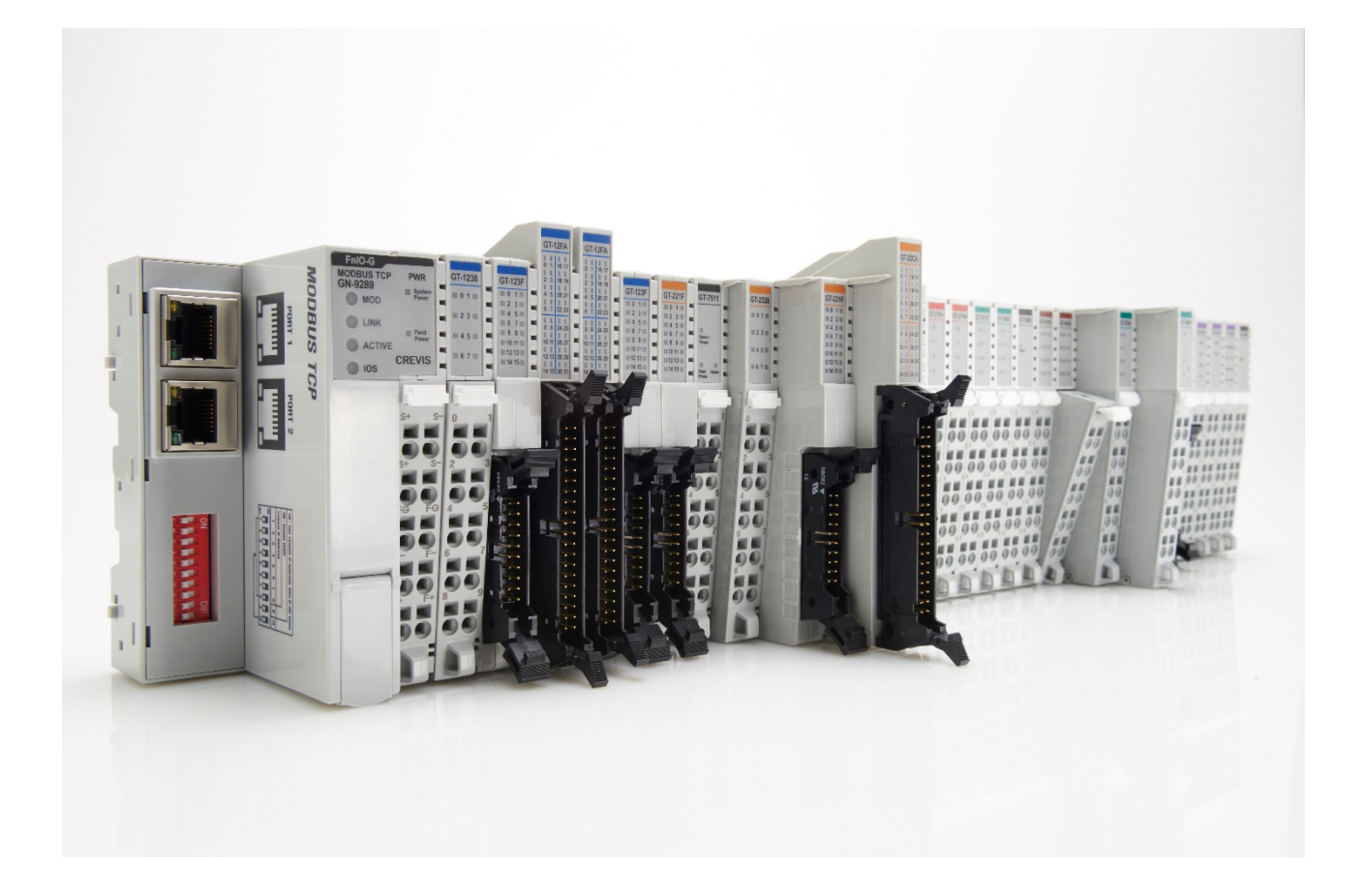

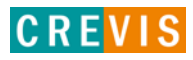

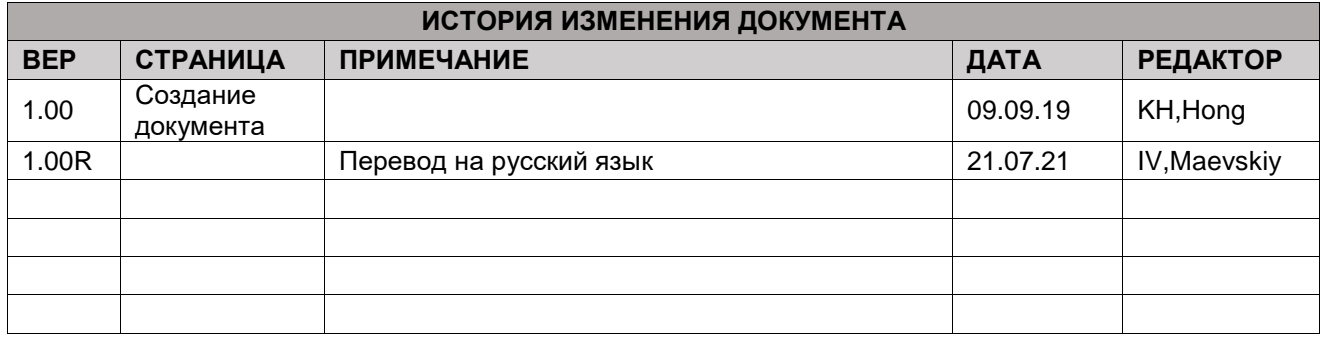

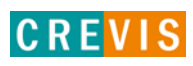

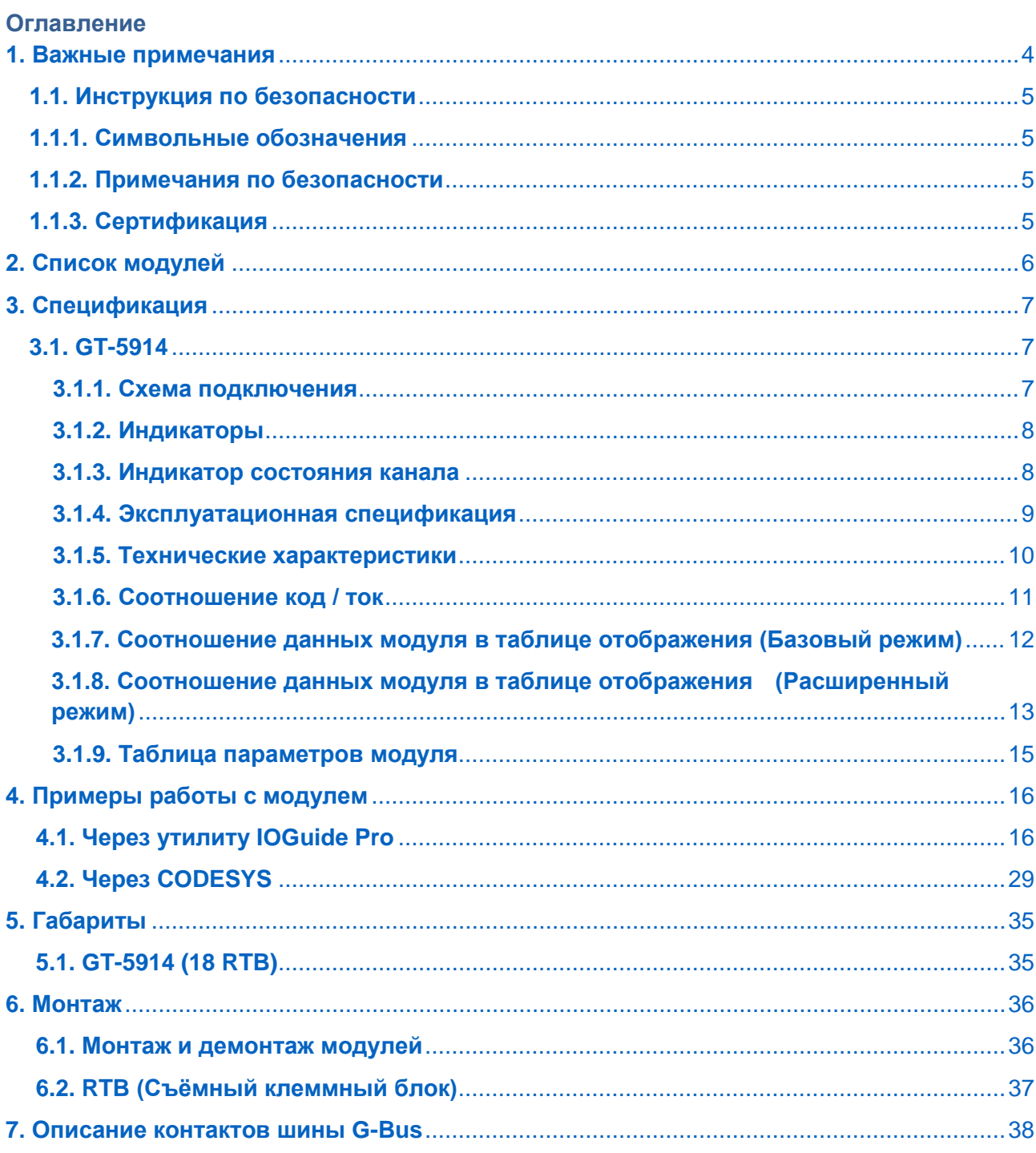

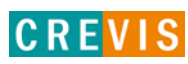

## <span id="page-3-0"></span>1. Важные примечания

Полупроводниковое оборудование имеет эксплуатационные характеристики, отличные от электромеханического.

Указания по безопасности в случаях применения, установки и технического обслуживания полупроводниковых устройств управления описывают некоторые важные различия между полупроводниковым оборудованием и проводными электромеханическими устройствами.

Из-за этих различий, а также из-за большого разнообразия применений полупроводникового оборудования, все лица, ответственные за применение этого оборудования, должны убедиться, что каждое предполагаемое применение данного оборудования является приемлемым.

Ни при каких обстоятельствах CREVIS не несет ответственности за прямой или косвенный ущерб. возникший в результате использования или применения этого оборудования.

Примеры и диаграммы в этом руководстве приведены исключительно в иллюстративных целях. Из-за множества факторов и требований, связанных с каким-либо конкретным применением, CREVIS не может нести ответственность за фактическое использование, основанное на примерах и схемах.

#### Предупреждение!

#### Несоблюдение инструкций может привести к травмам, повреждению оборудования или взрыву.

- Не подключайте модули и провода при включенном питании системы. В противном случае это может вызвать электрическую дугу, которая может привести к неожиданным и потенциально опасным воздействиям полевых устройств. При электрической дуге возникает опасность взрыва в опасных зонах. Убедитесь, что область подключения безопасна, или отключите питание системы надлежащим образом перед подключением модулей.
- Не прикасайтесь к клеммным колодкам или модулям ввода-вывода во время работы системы. В противном случае это может привести к поражению электрическим током или неисправности устройства.
- Держитесь подальше от странных металлических предметов, не связанных с устройством, электромонтажные работы должны контролироваться инженером-электриком. В противном случае это может привести к возгоранию, поражению электрическим током или неисправности устройства.

#### Осторожно!

Несоблюдение инструкций может привести к травмам, повреждению оборудования или взрыву. Пожалуйста, следуйте инструкциям ниже.

Перед подключением проверьте номинальное напряжение и клеммную колодку. Избегайте мест с температурой более 50 °С. Избегайте попадания прямых солнечных лучей.

Избегайте мест с влажностью более 85%.

- Не размещайте модули рядом с легковоспламеняющимися материалами. В противном случае это может вызвать пожар.
- Не допускайте прямого приближения к ним какой-либо вибрации.
- Внимательно ознакомьтесь со спецификациями модулей, убедитесь, что входные и выходные подключения выполнены в соответствии с этими спецификациями. Для подключения используйте стандартные кабели.

Используйте модули в среде со степенью загрязнения 2.

## <span id="page-4-0"></span>1.1. Инструкция по безопасности

#### 1.1.1. Символьные обозначения

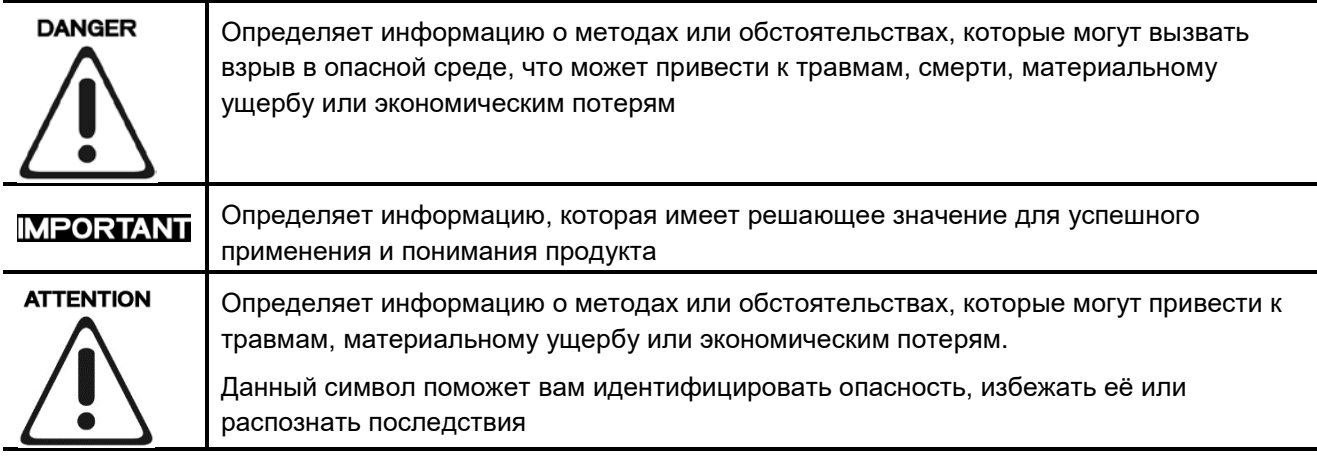

#### 1.1.2. Примечания по безопасности

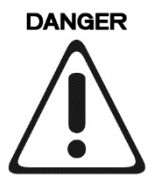

Модули оснащены электронными компонентами, которые могут быть разрушены электростатическим разрядом. При обращении с модулями убедитесь, что окружающая среда (люди, рабочее место и упаковка) хорошо заземлены. Не прикасайтесь к проводящим компонентам, выводам шины G-Bus.

#### 1.1.3. Сертификация

c-UL-us UL Listed Industrial Control Equipment - сертификация для США и Канады (UL File E235505)

CE Certificate - EN 61000-6-2; Устойчивость к электромагнитным помехам EN 61000-6-4; Электромагнитная эмиссия

Reach, RoHS (EU, CHINA)

## <span id="page-5-0"></span>**2. Список модулей**

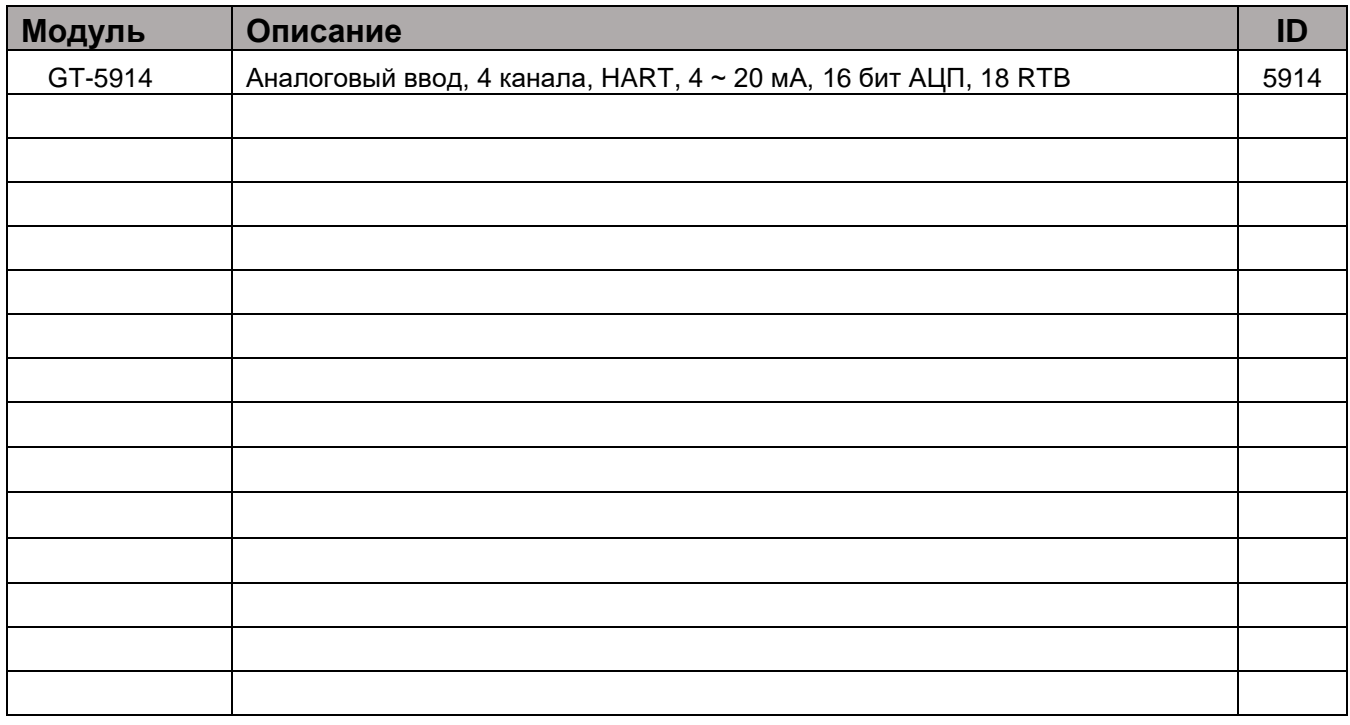

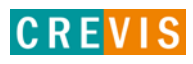

## <span id="page-6-0"></span>**3. Спецификация**

## **3.1. GT-5914**

#### **3.1.1 Схема подключения**

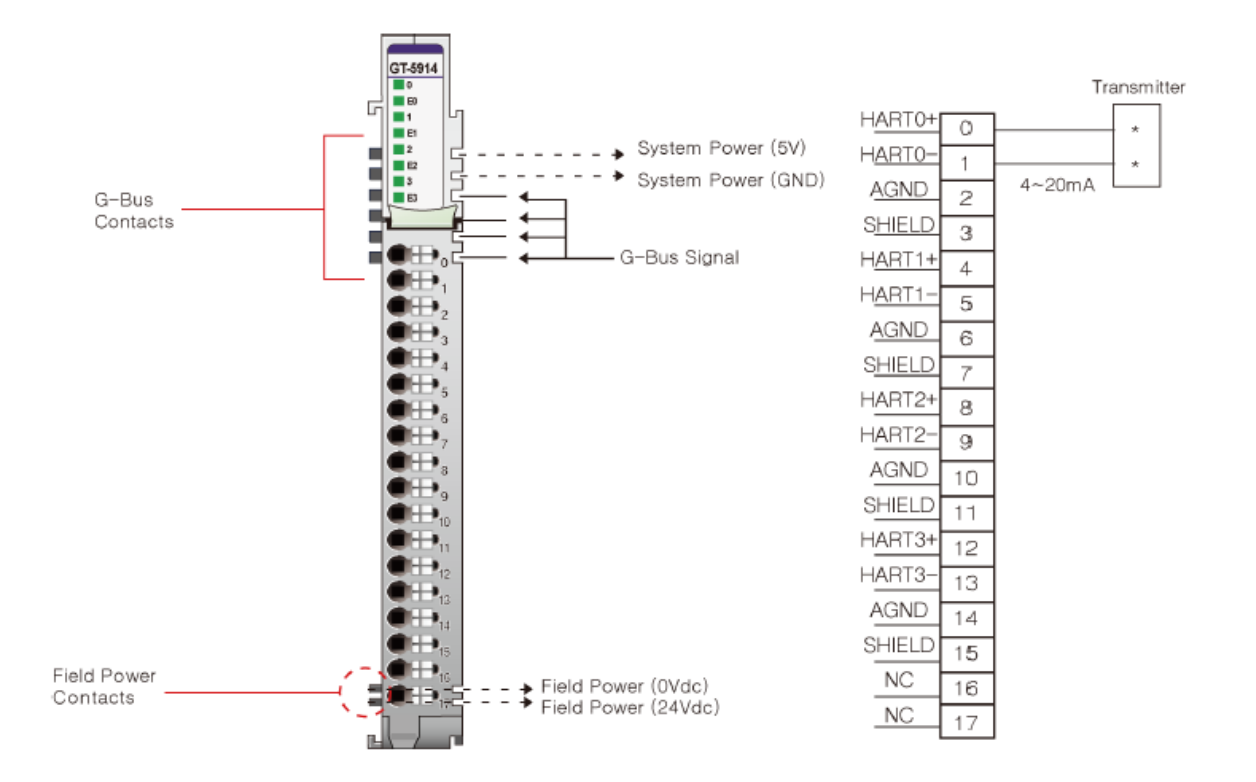

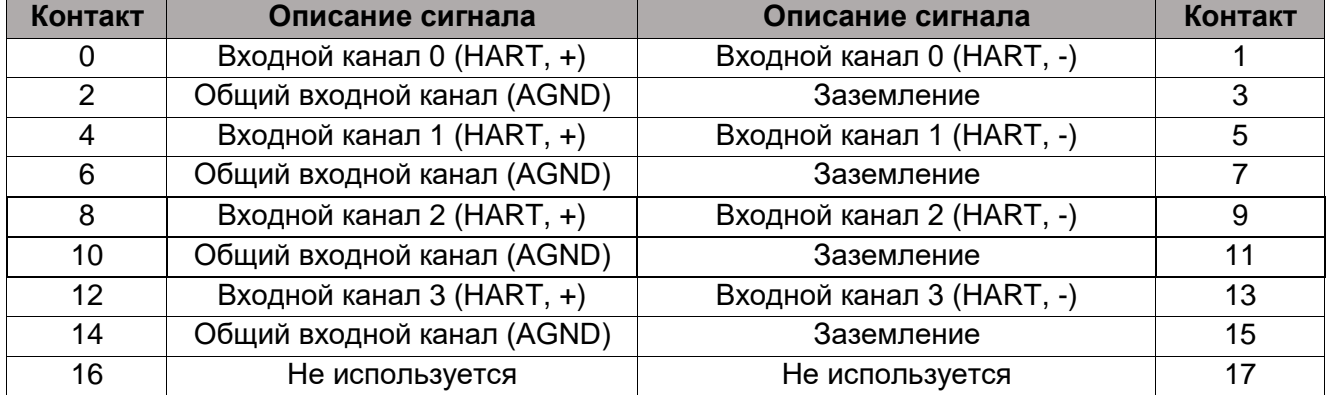

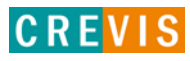

## <span id="page-7-0"></span>**3.1.2. Индикаторы**

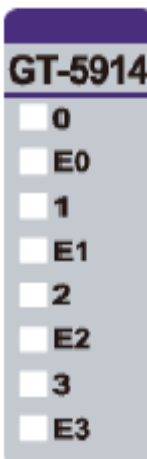

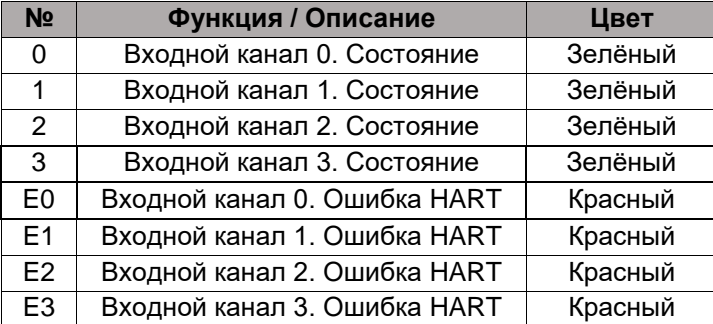

#### **3.1.3. Индикатор состояния канала**

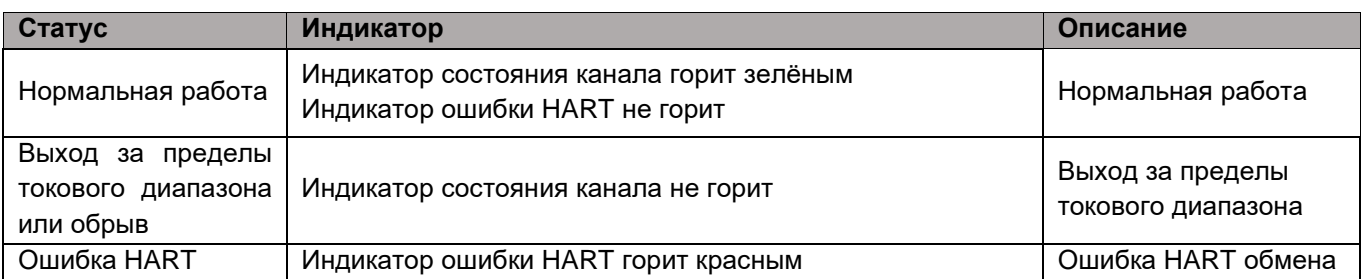

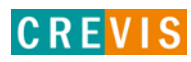

## <span id="page-8-0"></span>**3.1.4. Эксплуатационная спецификация**

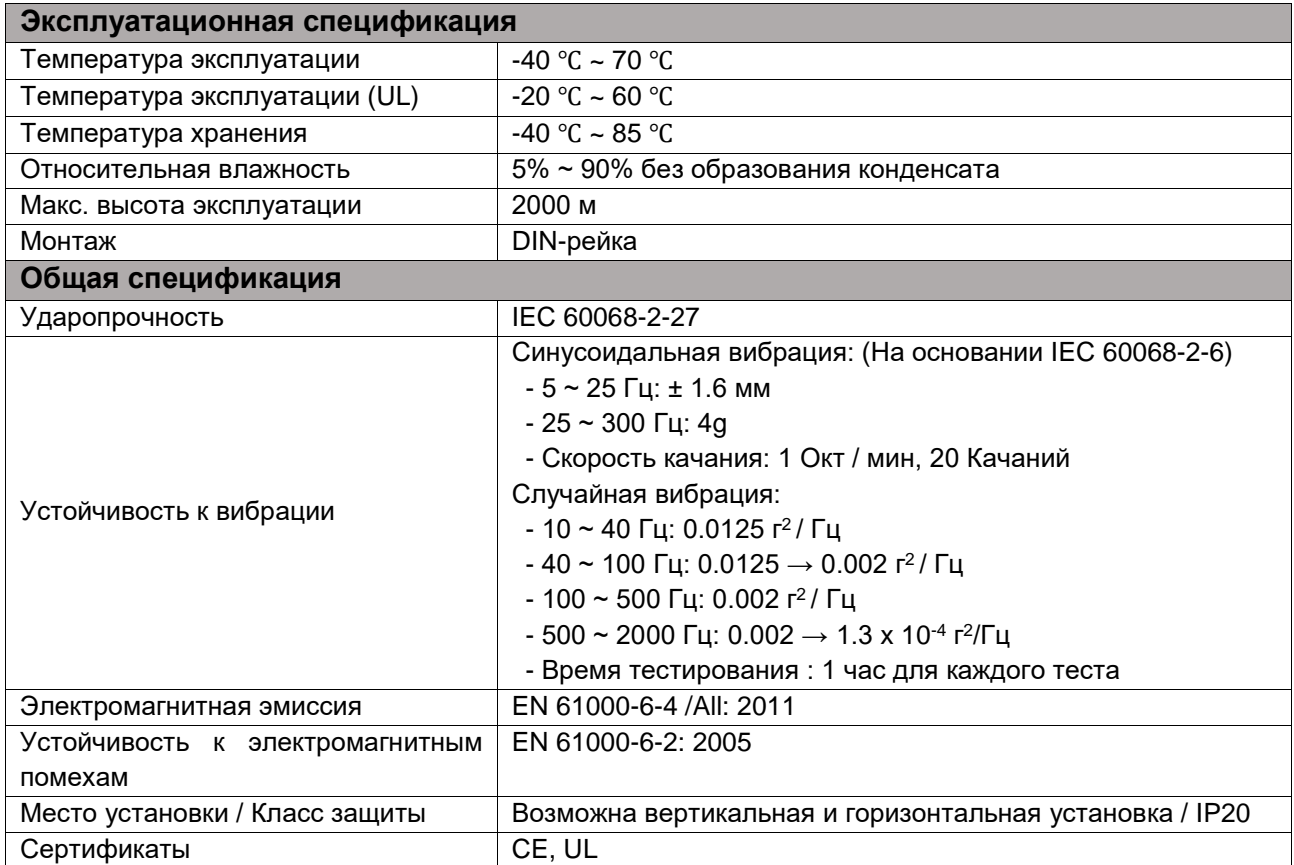

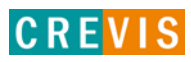

## <span id="page-9-0"></span>**3.1.5. Технические характеристики**

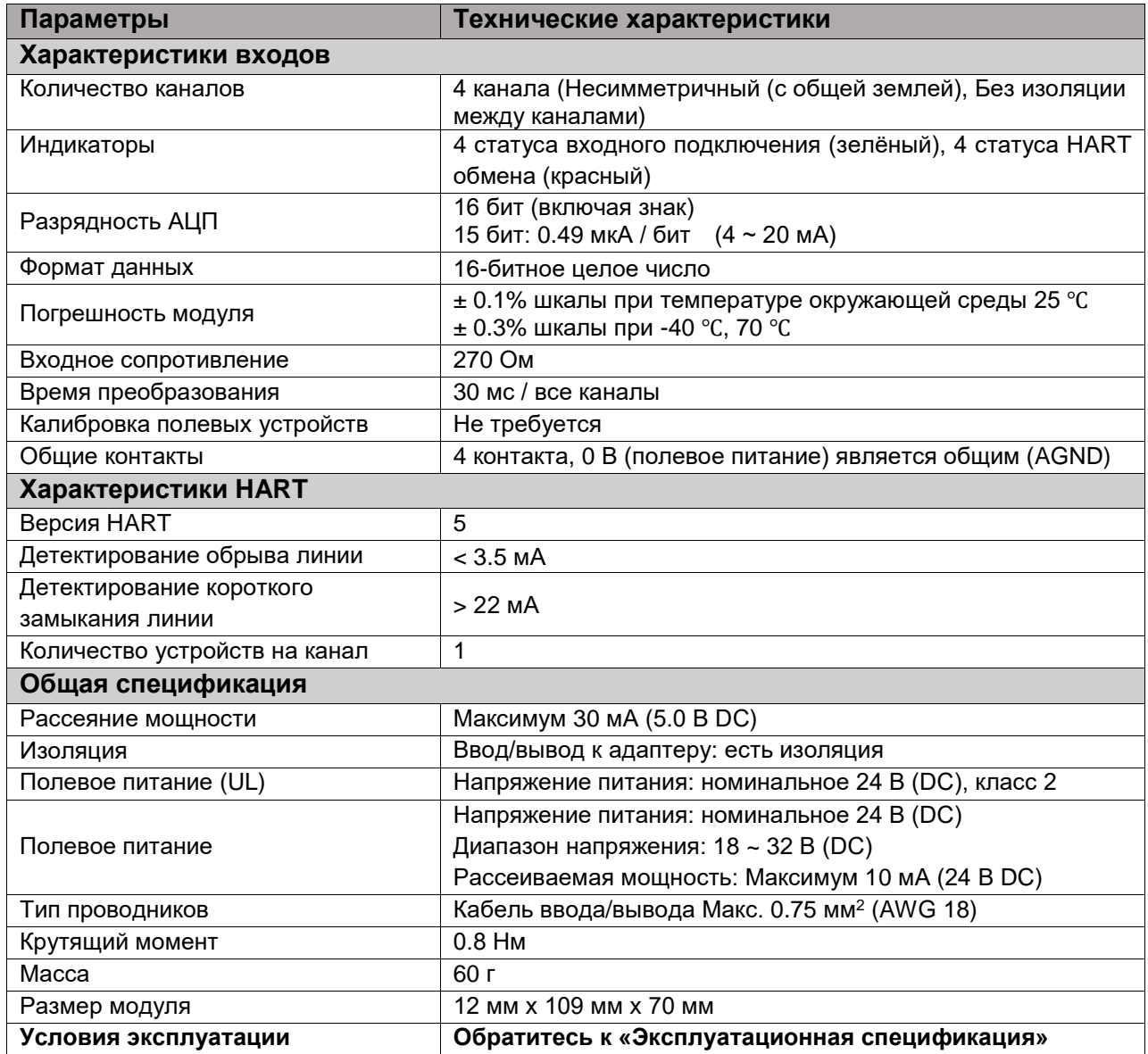

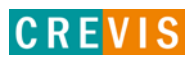

#### <span id="page-10-0"></span>**3.1.6. Соотношение код / ток**

#### **Диапазон тока: 4 ~ 20 мА**

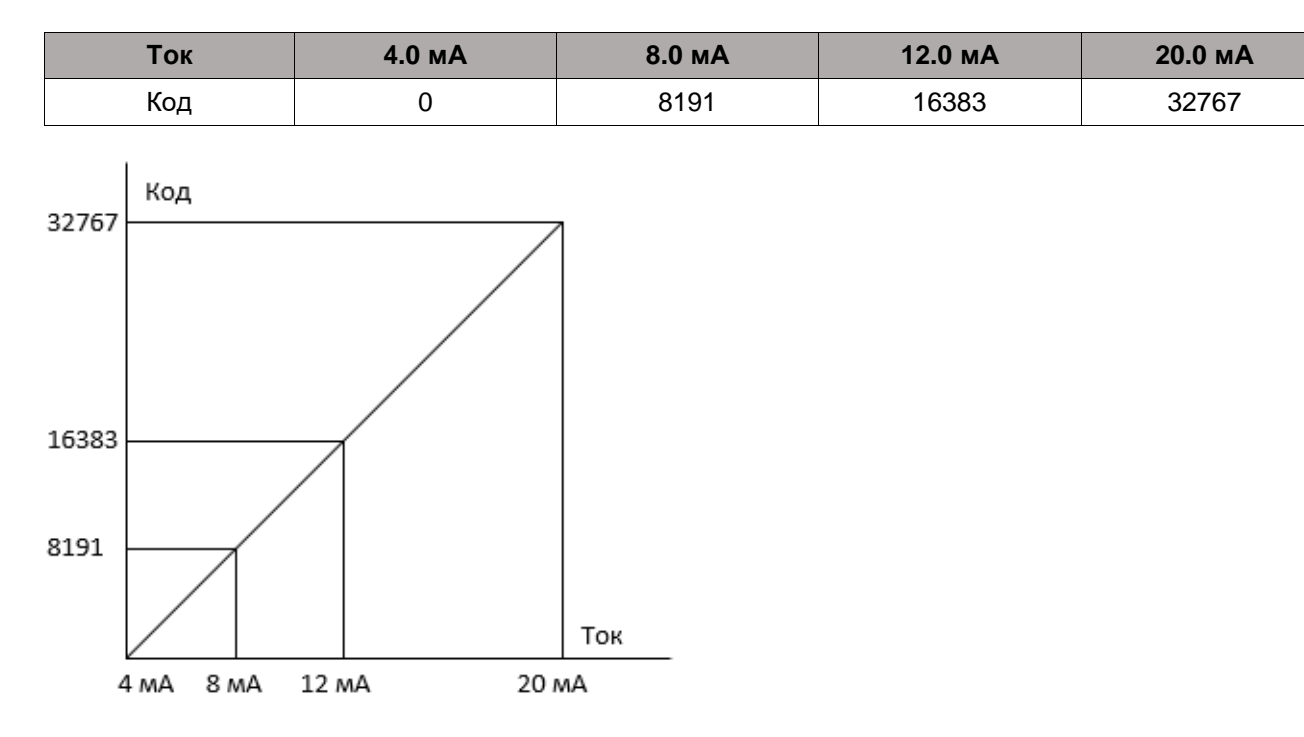

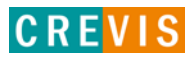

#### <span id="page-11-0"></span>3.1.7. Соотношение данных модуля в таблице отображения (Базовый режим)

#### Входные данные модуля

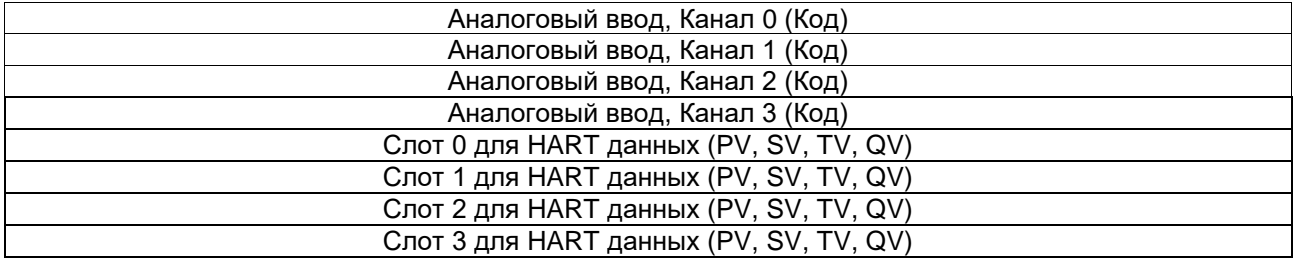

#### Таблица отображения (входные данные)

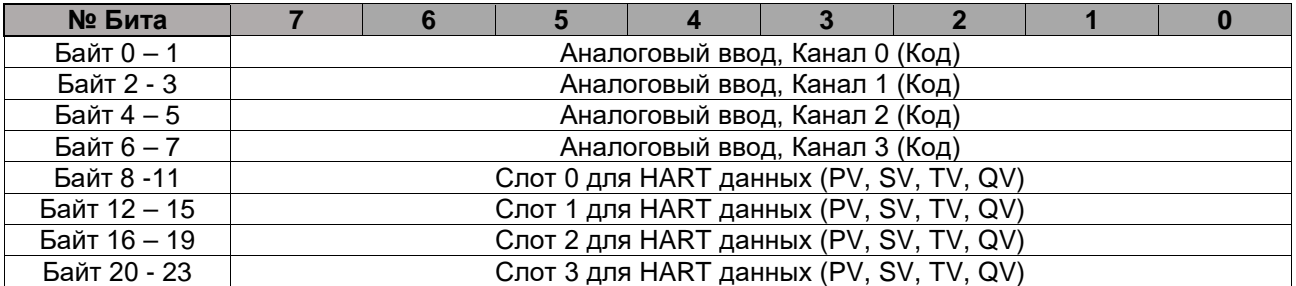

#### Таблица отображения (выходные данные)

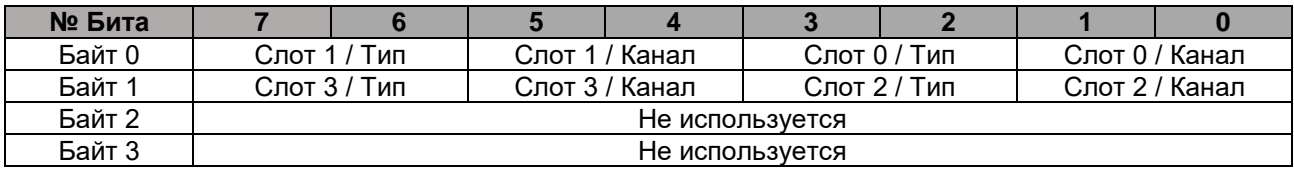

\* Слот 0-3 / Канал - выбор канала с HART данными для соответствующего слота (0 - Канал 0, 1 - Канал 1, 2 - Канал 2, 3 - Канал 3);

Слот 0-3 / Тип – выбор типа данных для соответствующего слота (0 – PV, 1 – SV, 2 – TV, 3 – QV).

#### Пример настройки

Необходимо считать PV, SV с 0го канала, PV с 1го канала и TV с 3го канала. При этом в выходные данные таблицы отображения надо записать следующие значения:

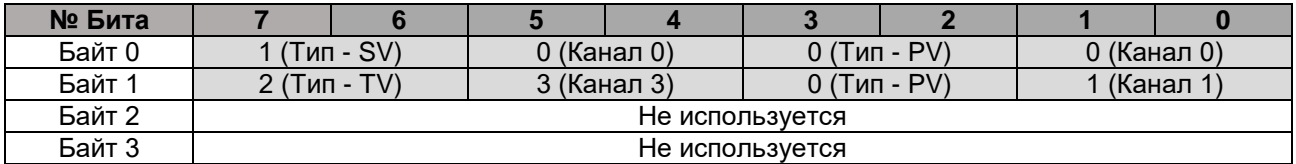

Итоговое значение выходных байтов будет: 01000000 = 64, 10110001 = 177. В данном режиме HART обмен запускается автоматически.

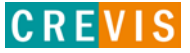

#### <span id="page-12-0"></span>**3.1.8. Соотношение данных модуля в таблице отображения (Расширенный режим)**

#### **Входные данные модуля**

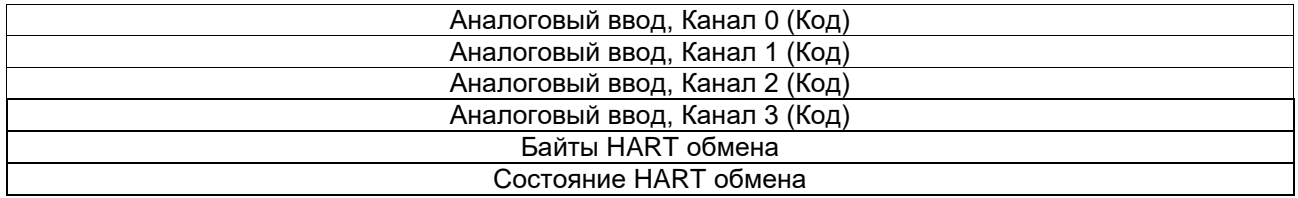

#### **Таблица отображения (входные данные)**

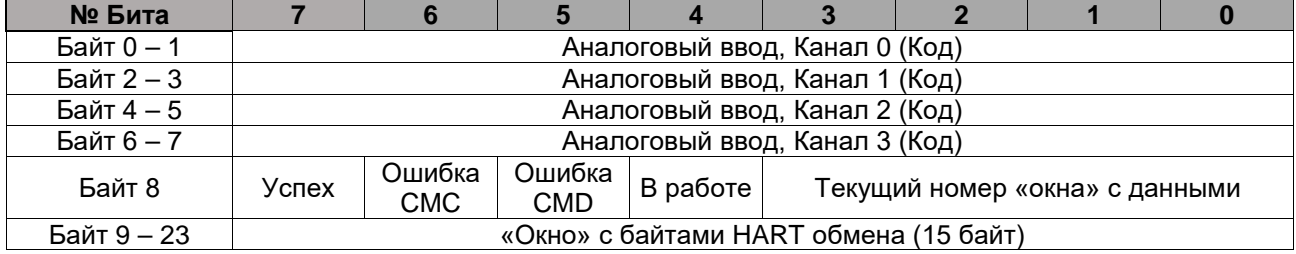

\* Бит «Успех» - последний HART обмен завершился успешно;

Биты «Ошибка CMC/CMD» - ошибка связи / выполнения команды;

Бит «В работе» - HART обмен в работе;

Параметр «Текущий номер «окна» с данными» опеределяет номер «окна» с HART данными. Данное «окно» позволяет получать HART данные размером больше 15 байт.

#### **Таблица отображения (выходные данные)**

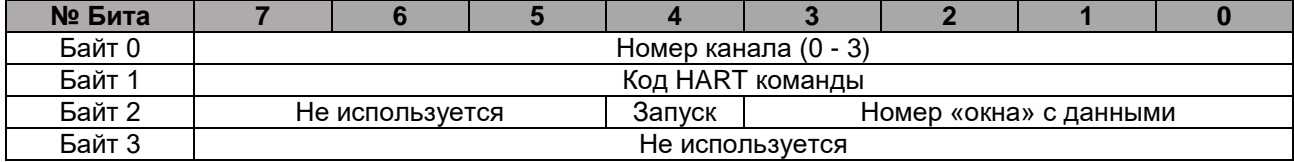

\* Бит «Запуск» - отправить HART команду;

Параметр «Номер «окна» с данными» задаёт номер «окна» с HART данными. Данное «окно» позволяет получать HART данные размером больше 15 байт. Например, в результате отправки команды 3 «Считать значение тока и все динамические переменные» датчик отвечает посылкой размером 24 байта. Установка номер «окна» в **0** позволит считать в «окно» с байтами HART обмена первые 15 байт, установка данного параметра в **1** – последние 9 байт.

В Расширенном режиме доступен следующий набор HART команд:

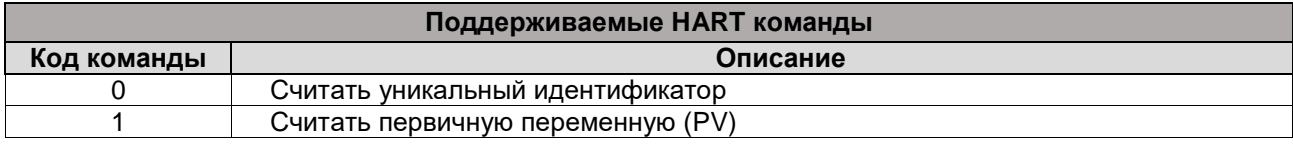

Copyright(C) CREVIS Co.,Ltd Support +82-31-899-4599 URL: www.crevis.co.kr / www.crevis.ru

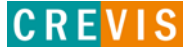

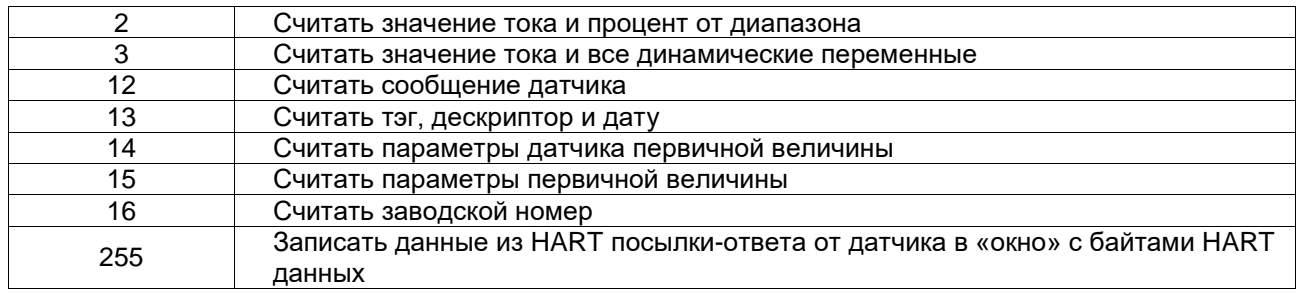

#### Алгоритм HART обмена в Расширенном режиме

Шаг 1. В 1й и во 2й байт выходных данных записываем номер канала (0 - 3) и желаемый код НАRТ функций (в соответствии с таблицей выше), соответственно,

Шаг 2. В 3м байте установить бит «Запуск» в 1. При этом модуль отправит HART запрос на датчик. При этом установится бит «В работе». При некорретном задании кода HART команды установится бит «Ошибка СМD». В случае успешного НАRT обмена установится бит «Успех», «окно» с байтами НАRT обмена при этом останется пустым.

Шаг 3. Как только пришел бит успешного НАRТ обмена необходимо в байт с кодом команды записать код 255 «Записать данные из HART посылки-ответа от датчика в «окно» с байтами HART данных». После этого данные из посылки перезапишутся во внутренний буфер модуля и станут доступны для чтения в данном «окне» по 15 байт.

Шаг 4. Если в ответе больше 15 байт, то для записи байтов 16 и далее из внутреннего буфера в окно необходимо изменить параметр «Номер «окна» с данными» (0 - байты 0-14, 1 - байты 15-31 и т.д.)

14

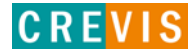

#### <span id="page-14-0"></span>**3.1.9. Таблица параметров модуля**

#### **Объем таблицы параметров модуля: 4 байта Параметры модуля**

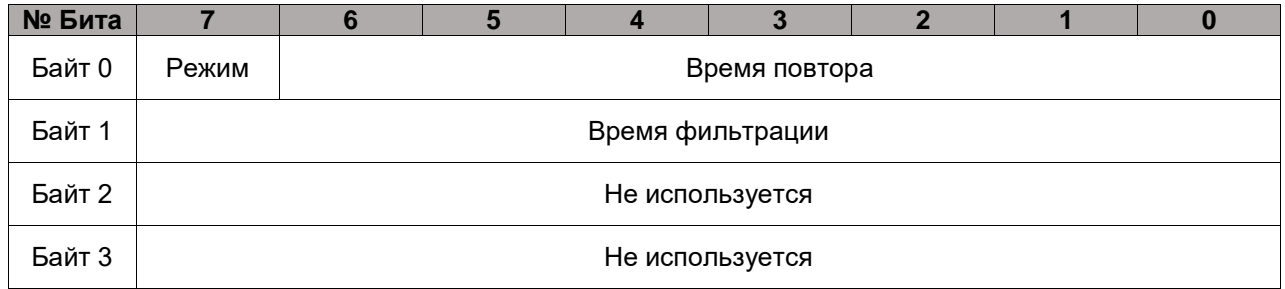

\* Бит «Режим» - выбор режима работы модуля (**0** – Базовый, **1** - Расширенный);

Параметр «Время повтора» определяет время повтора отправки HART запроса при ошибке передачи (Минимальное – 5 секунд, Максимальное – 10 секунд);

Параметр «Время фильтрации» определяет время фильтрации аналоговых сигналов (Минимальное – 20 мс, Максимальное – 255 мс).

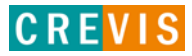

## <span id="page-15-0"></span>**4. Примеры работы с модулем**

### **4.1. Через утилиту IOGuide Pro**

В данном примере модуль GT-5914 входит в состав корзин программируемого адаптера GN-9373 и сетевого адаптера GN-9289 (Modbus TCP), управление и отображение данных HART обмена производится с помощью утилиты IOGuidePro.

Выбор параметров модуля (Режим, Время повтора, Время фильтрации) осуществляется на вкладке «Parameter» данного модуля.

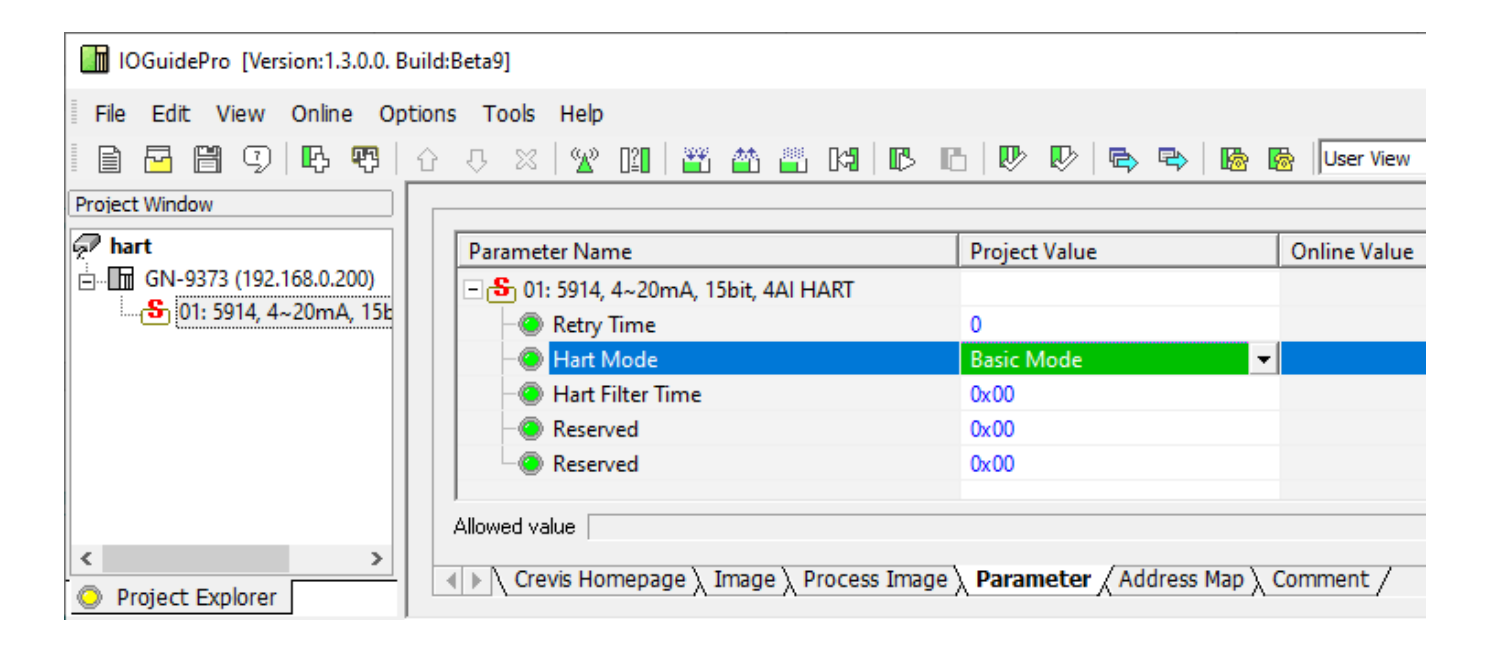

После изменения этих параметров проект необходимо загрузить с помощью кнопок на панели инструментов.

Изменение байтов управления и отображение регистров (слов) данных осуществляется на вкладке «Process Image».

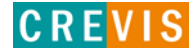

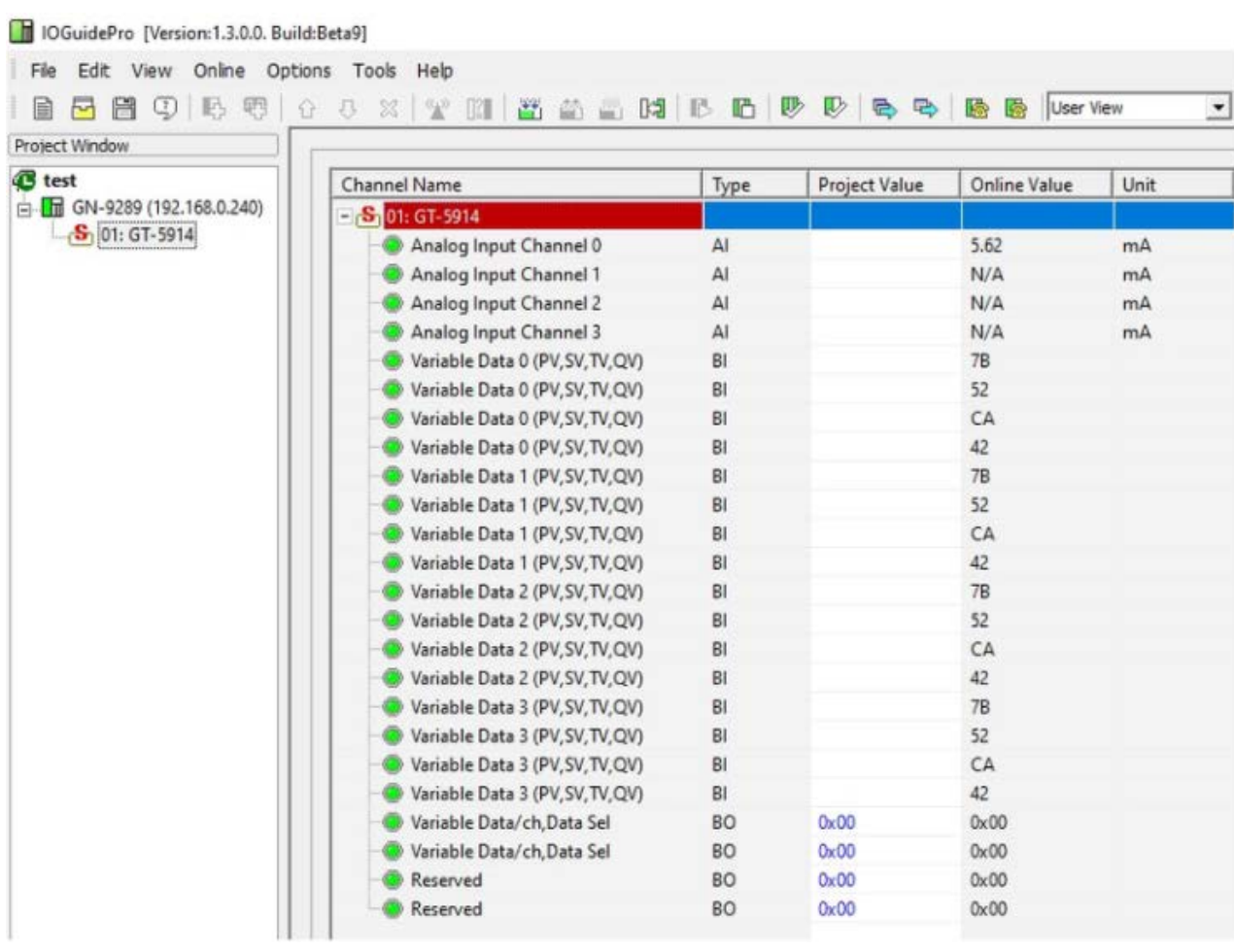

#### В Базовом режиме результат HART обмена может быть следующим:

Здесь во все выходные данные таблицы отображения (по умолчанию) записано значение 0 (записать во все слоты для HART данных значение PV с 0го канала). При этом принимаются байты в шестнадцатеричном формате 7B 52 CA 42. В формате инверсный FLOAT – это 0x42CA527B = **101.161**.

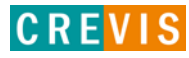

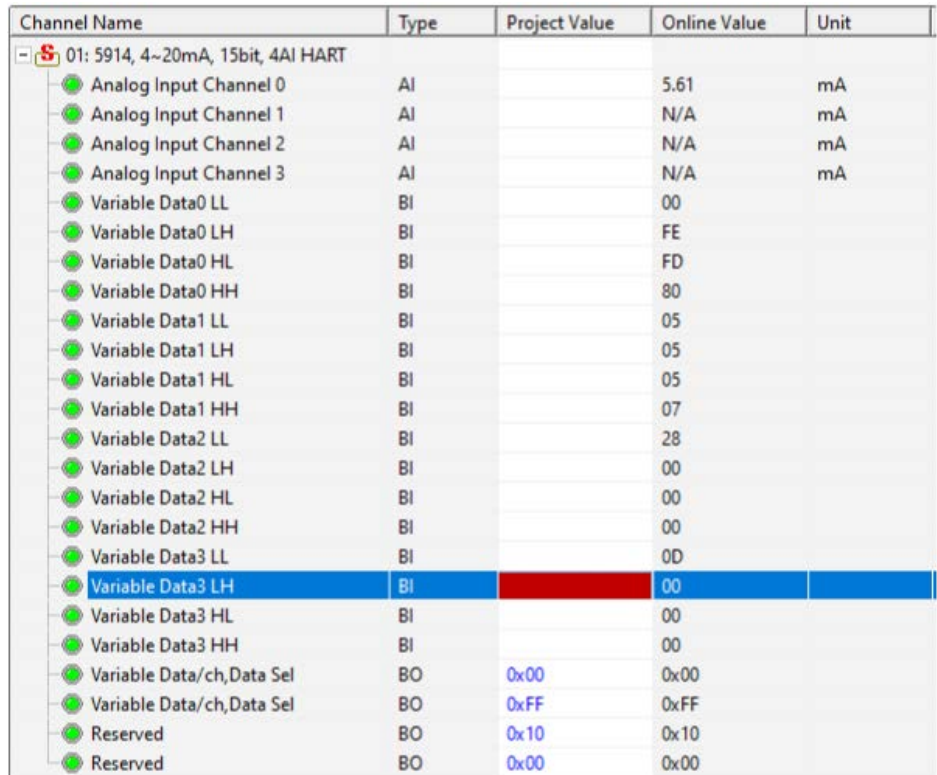

В Расширенном режиме для Команды 0 имеют место следующие данные:

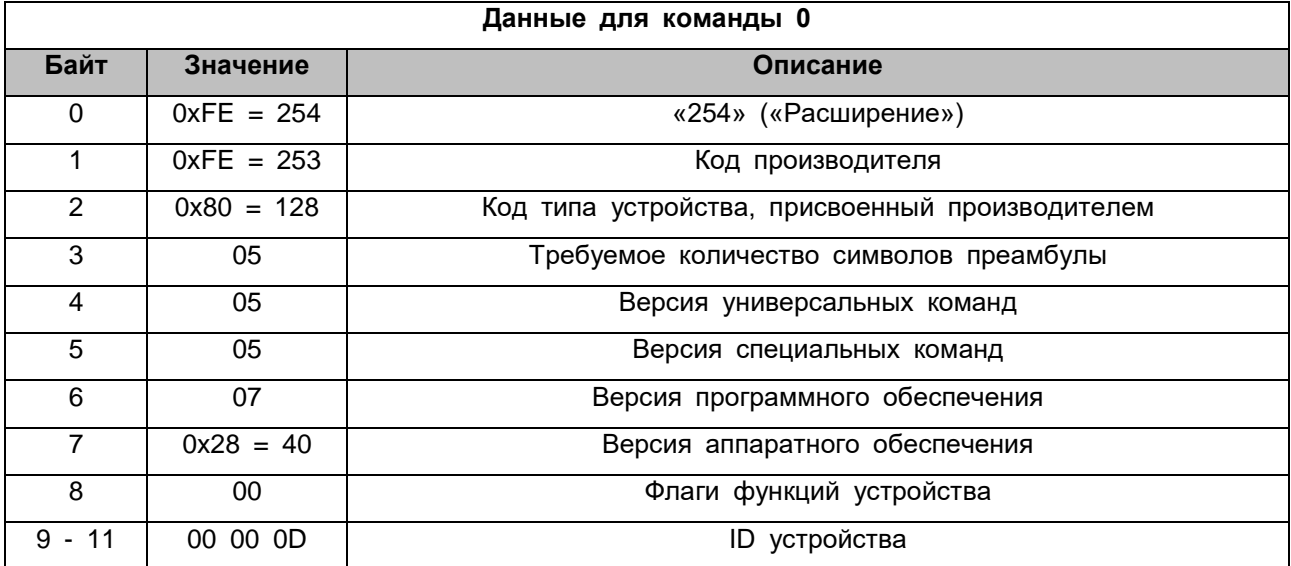

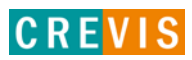

#### В Расширенном режиме для Команды 1:

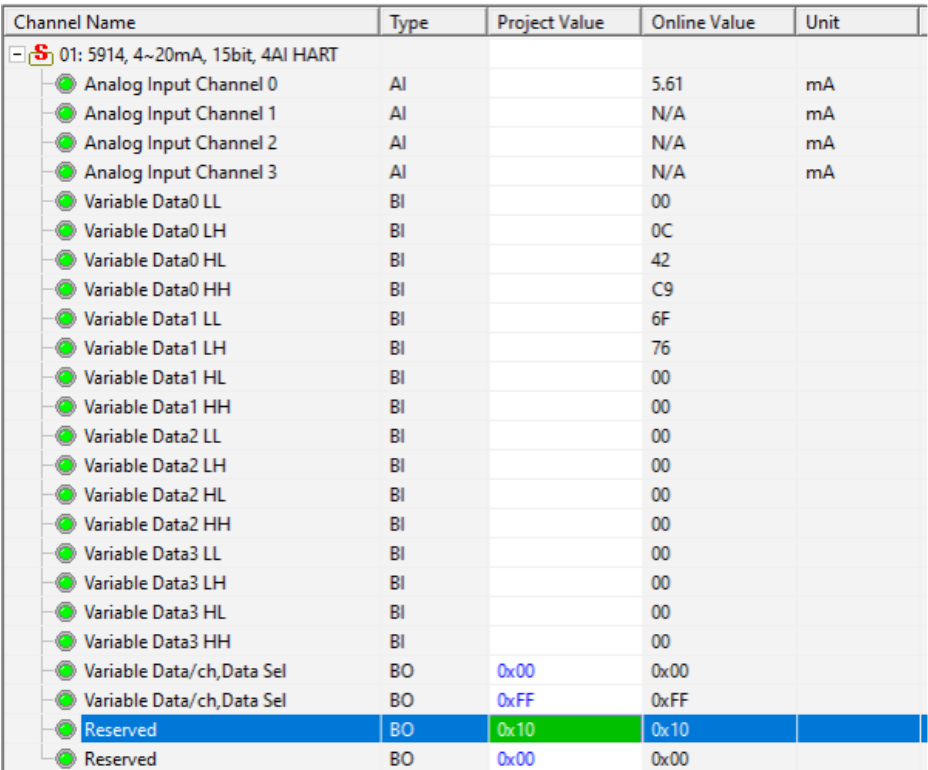

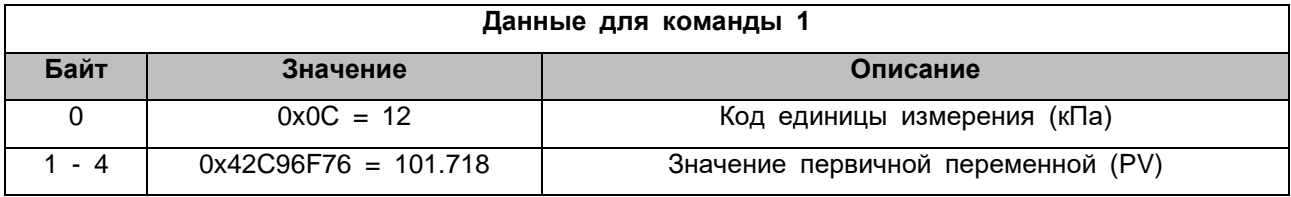

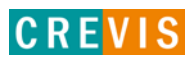

#### В Расширенном режиме для Команды 2:

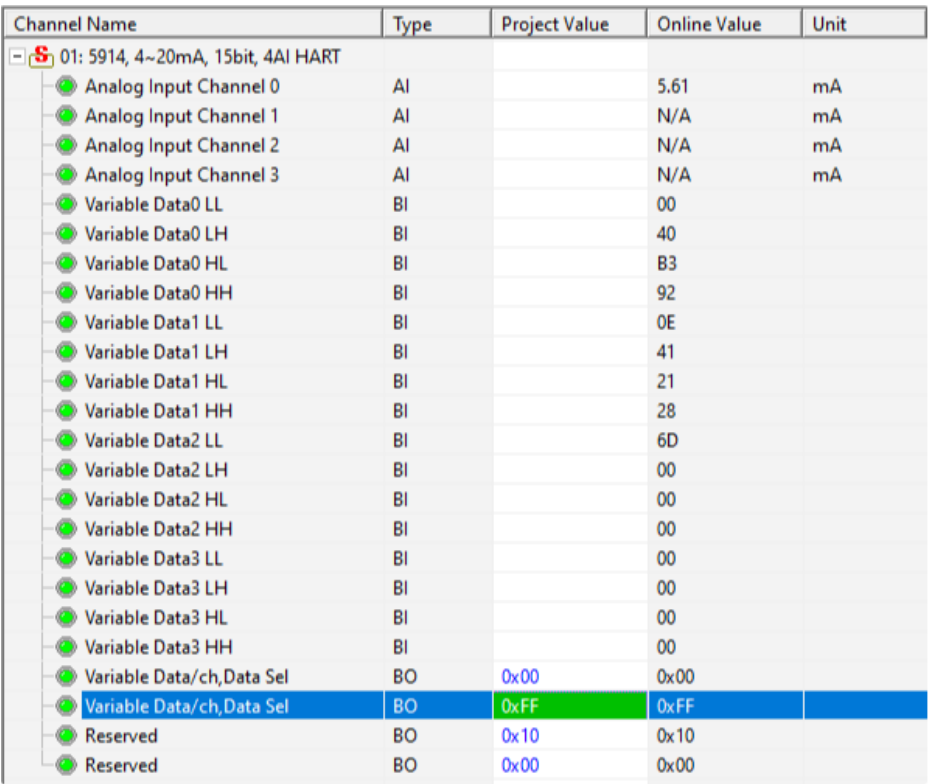

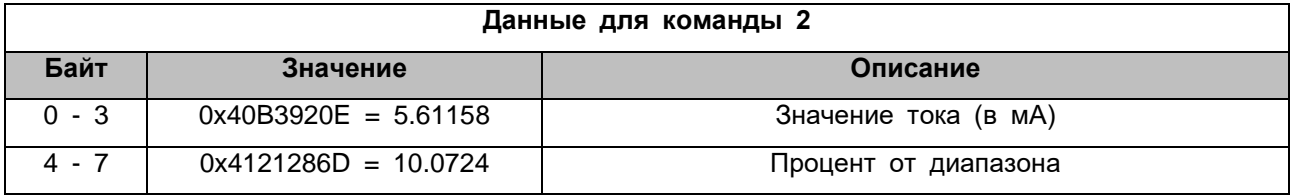

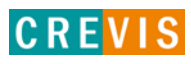

#### В Расширенном режиме для Команды 3:

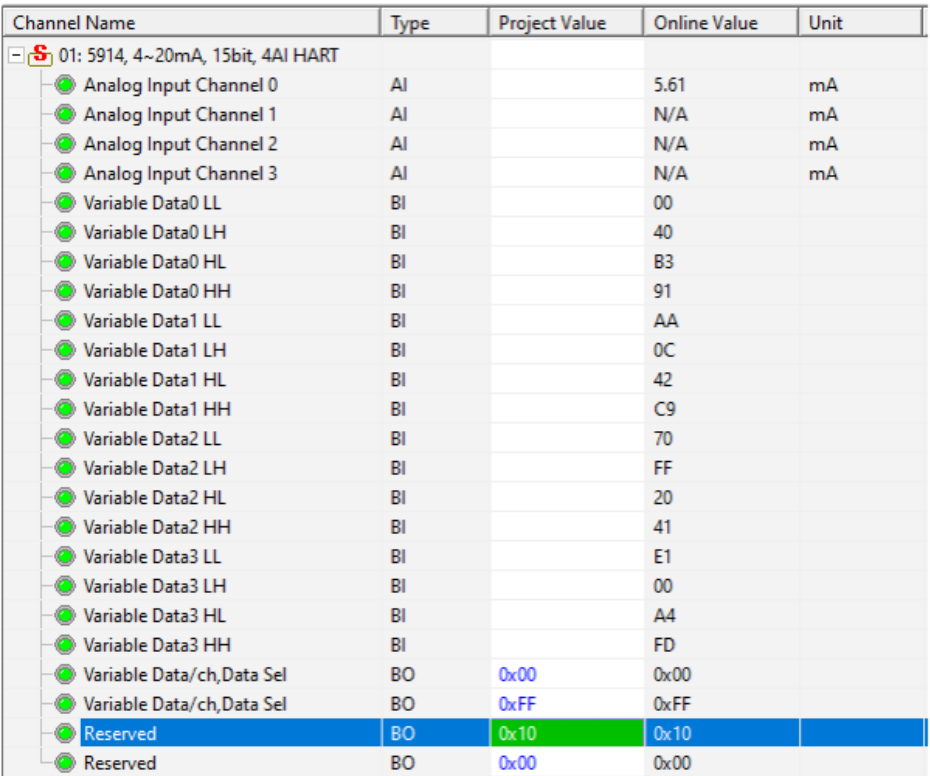

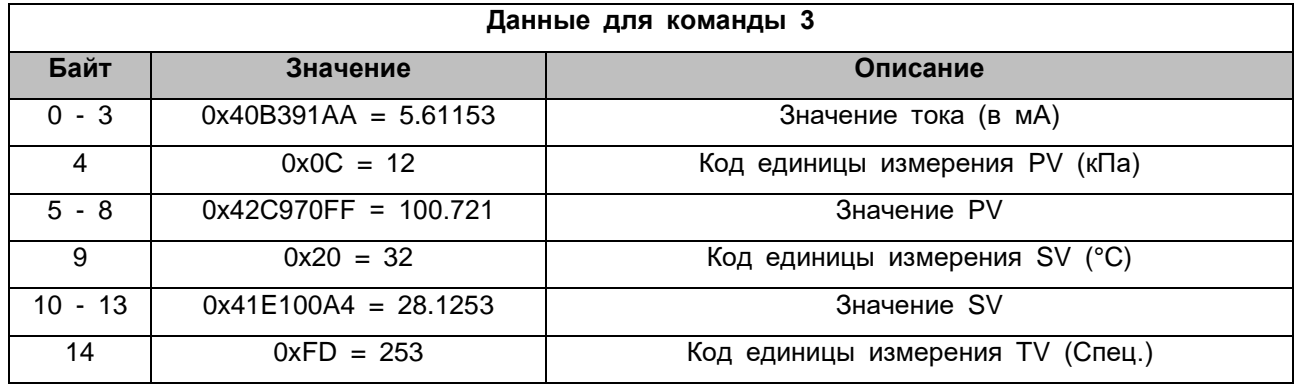

Для чтения оставшихся данных зададим значение параметра «Номер «окна» данных» равным 1.

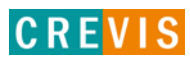

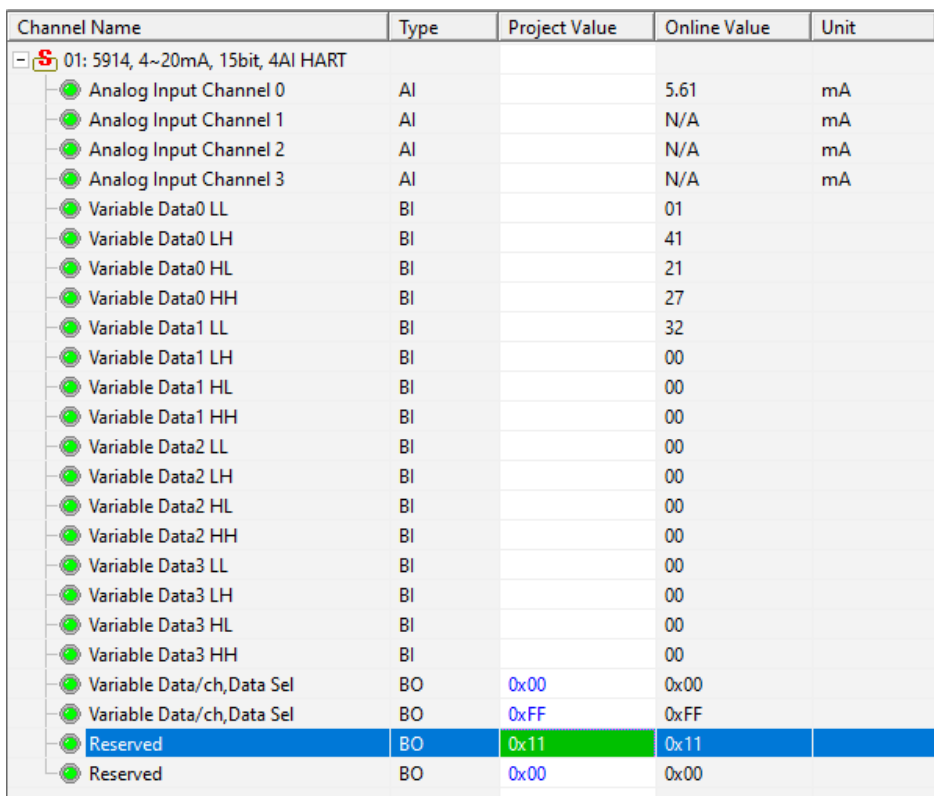

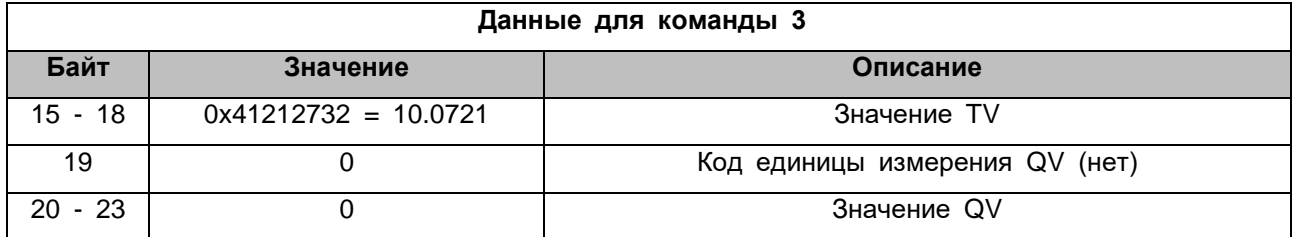

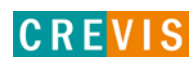

#### В Расширенном режиме для Команды 12:

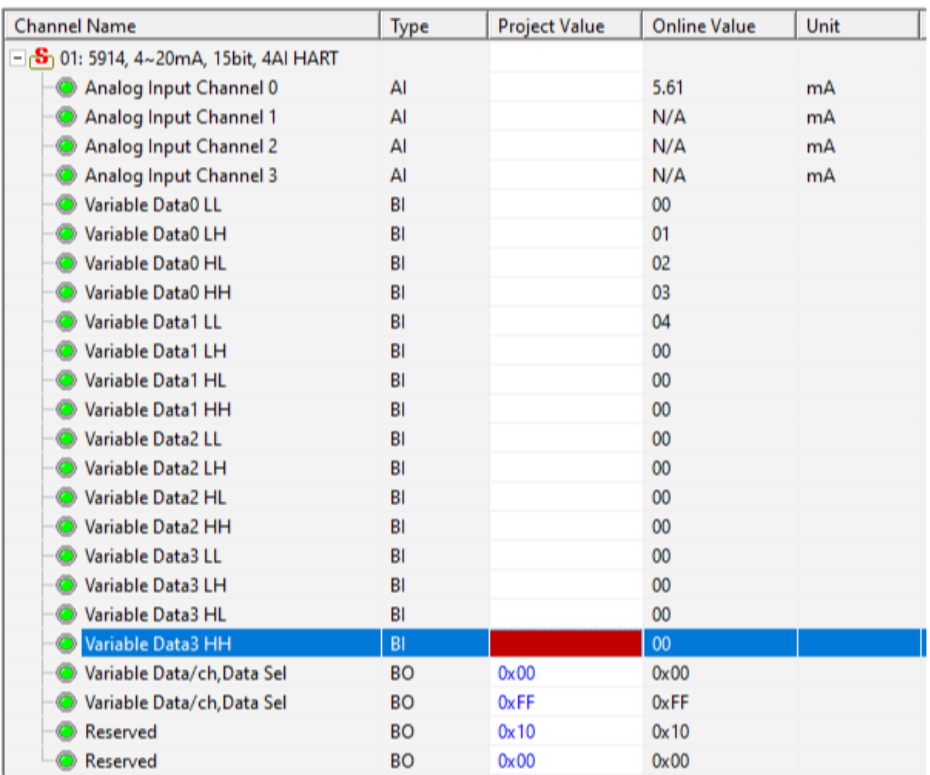

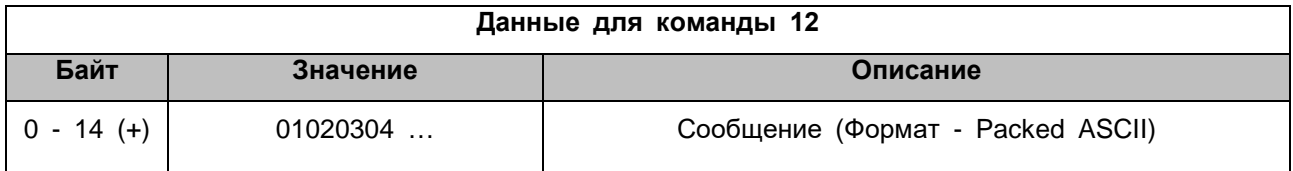

Общая длина сообщения равна 24 байтам, то есть для его полного чтения необходимо учитывать данные со второго «листа».

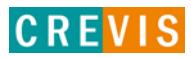

#### В Расширенном режиме для Команды 13:

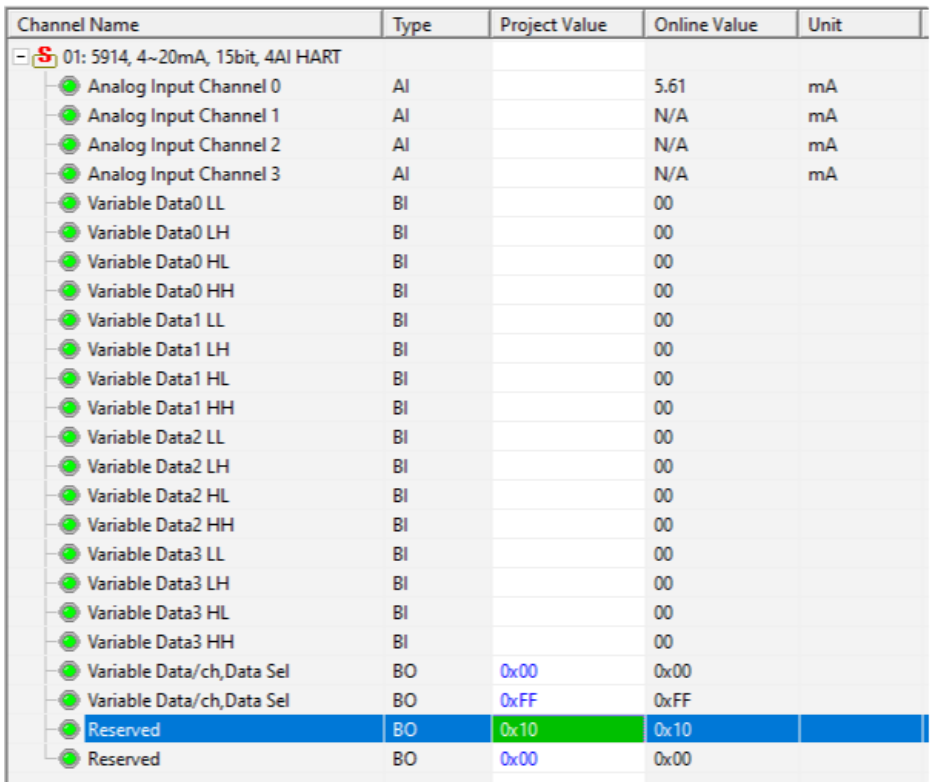

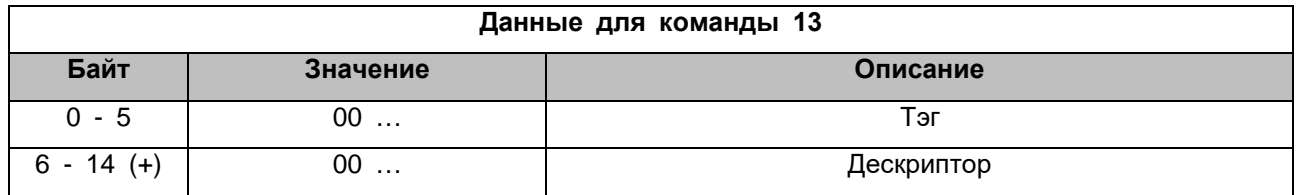

Для перехода на следующий «лист» данных зададим значение параметра «Номер листа данных» равным 1.

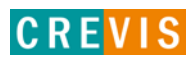

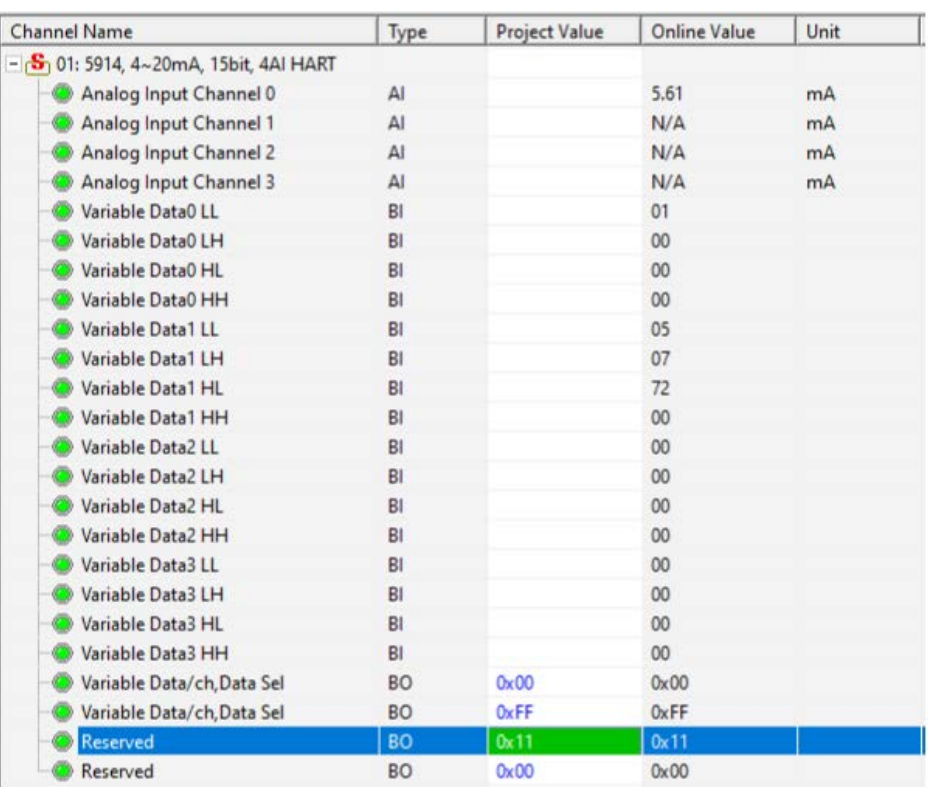

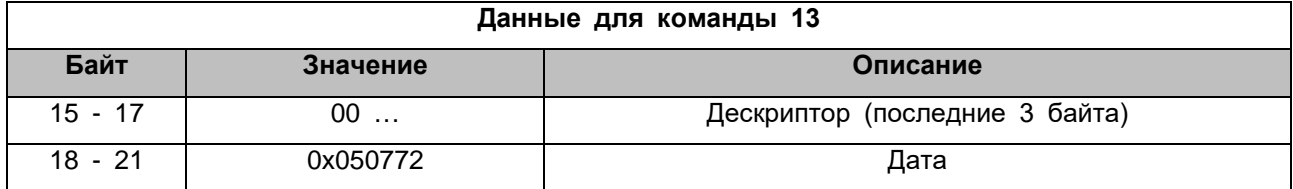

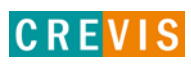

#### В Расширенном режиме для Команды 14:

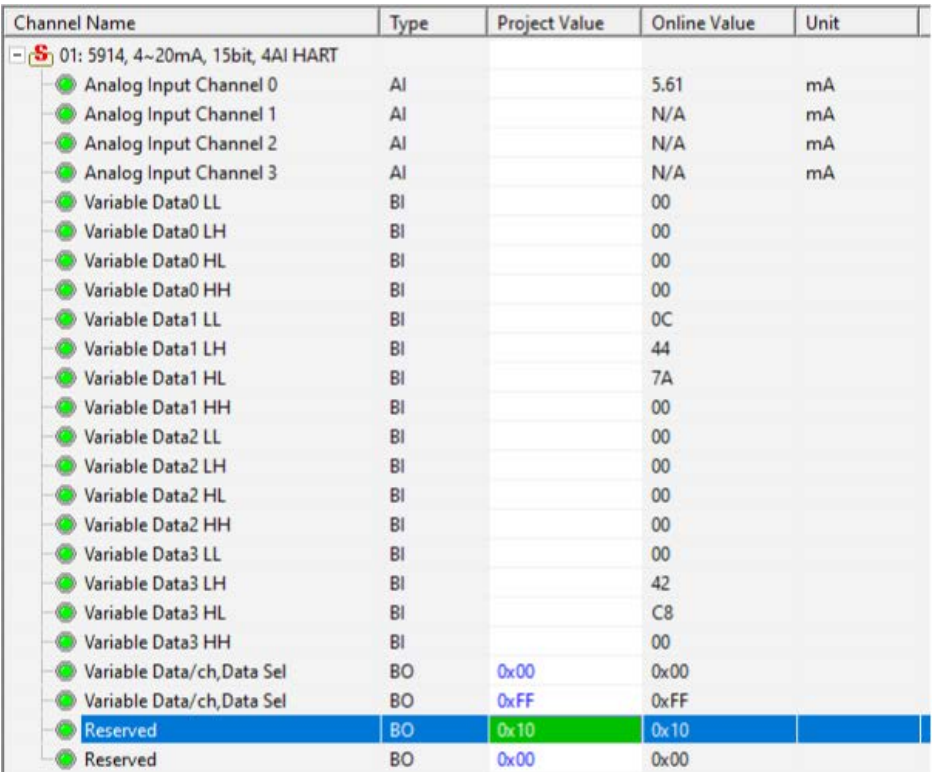

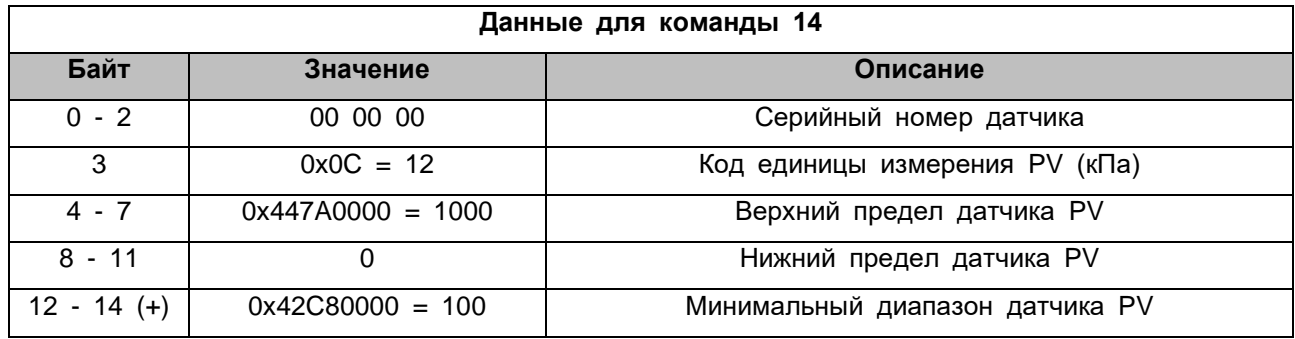

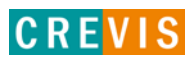

#### В Расширенном режиме для Команды 15:

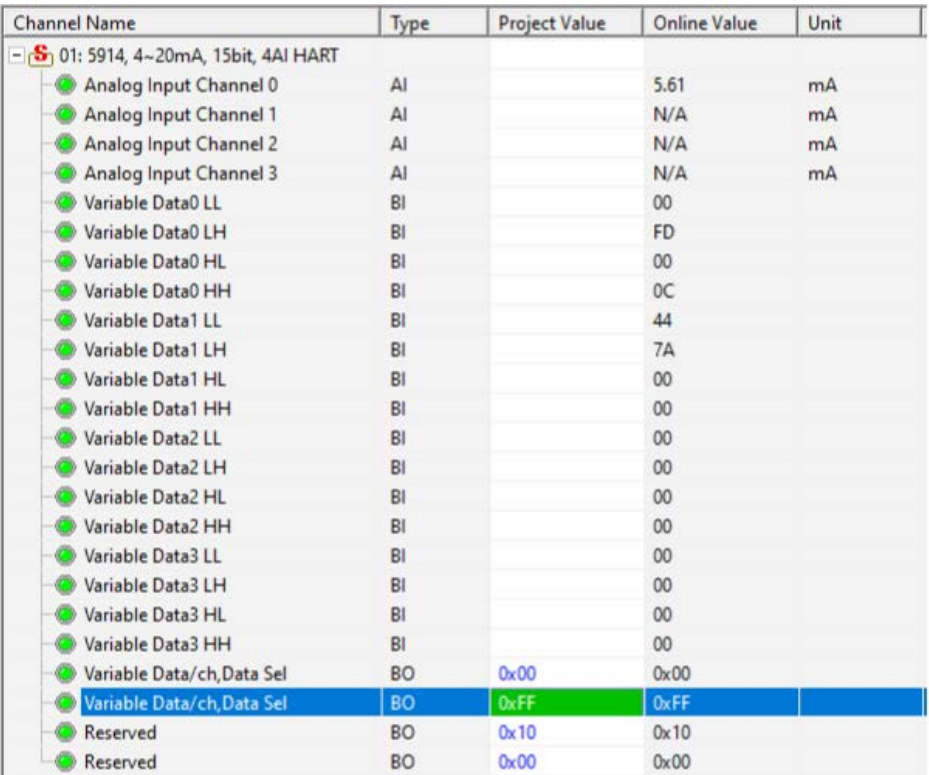

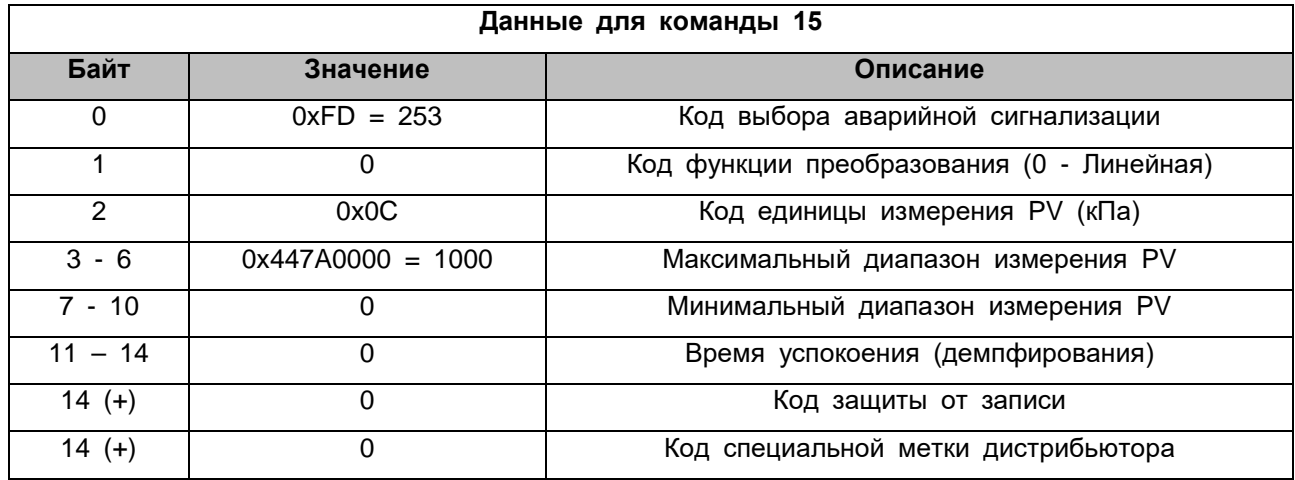

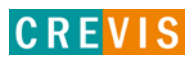

#### В Расширенном режиме для Команды 16:

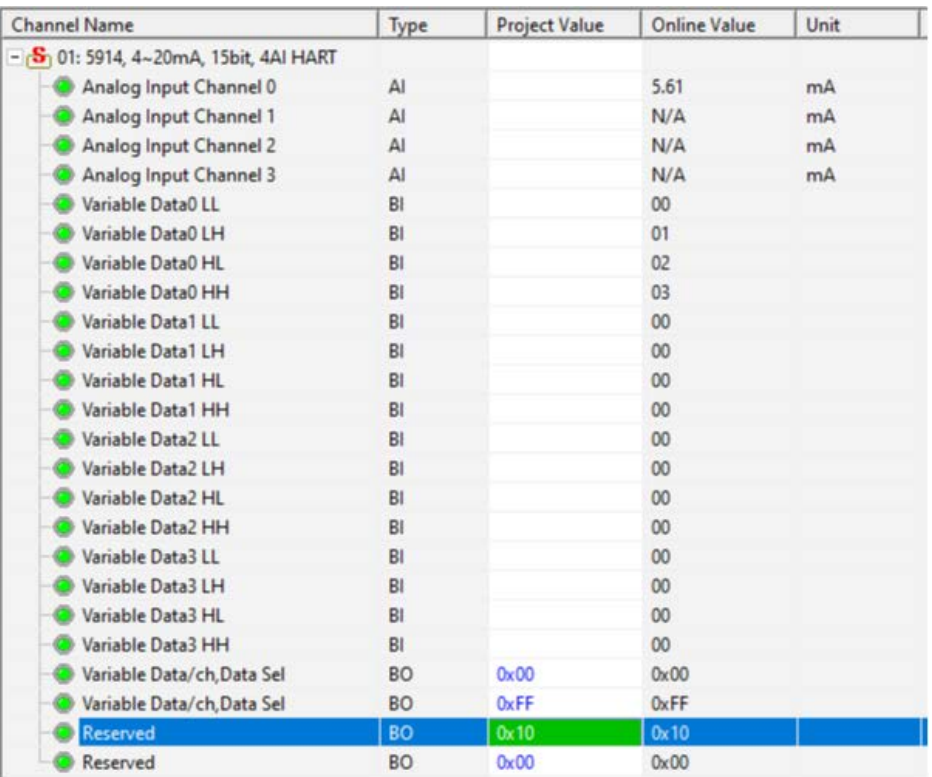

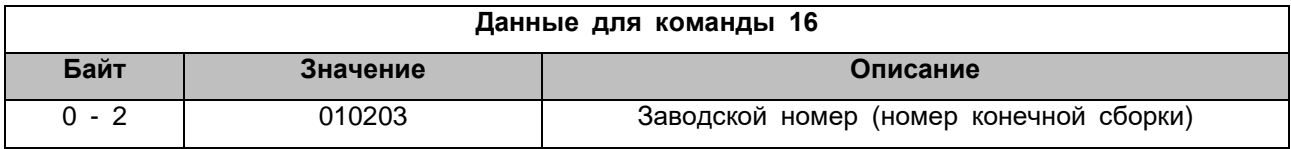

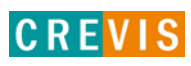

### <span id="page-28-0"></span>**4.2. Через CODESYS**

В данном примере модуль GT-5914 входит в состав корзины программируемого адаптера GN-9373, управление и отображение данных HART обмена производится с помощью функциональных блоков библиотеки в CODESYS. Данная библиотека представляет собой лишь пример реализации описываемых функций и может быть предоставлена по запросу.

В состав библиотеки входят:

- Структуры данных поддерживаемых команд EXT\_CMD... Данные структуры являются выходами функционального блока HART обмена;

- Структура байтов управления и регистров (слов) данных HART\_STRUCT. В проекте предлагается создать экземпляр этой структуры для каждого модуля с HART, например, следующим образом:

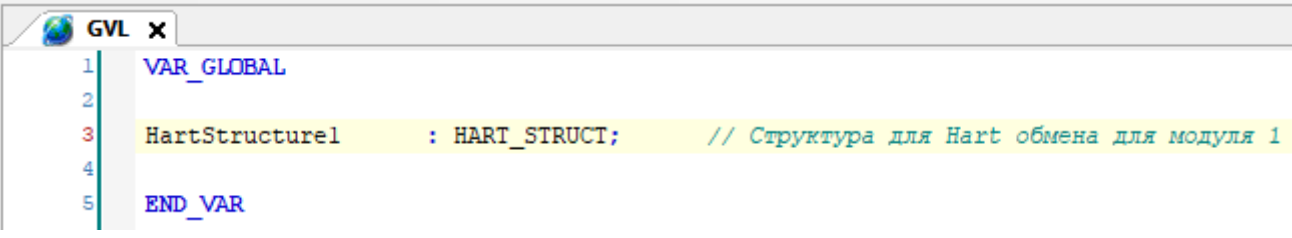

Данный экземпляр предлагается привязать к соответствующим переменным в «Соотнесении входов/выходов» модуля GT-5914 (вручную или с помощью CSV файла):

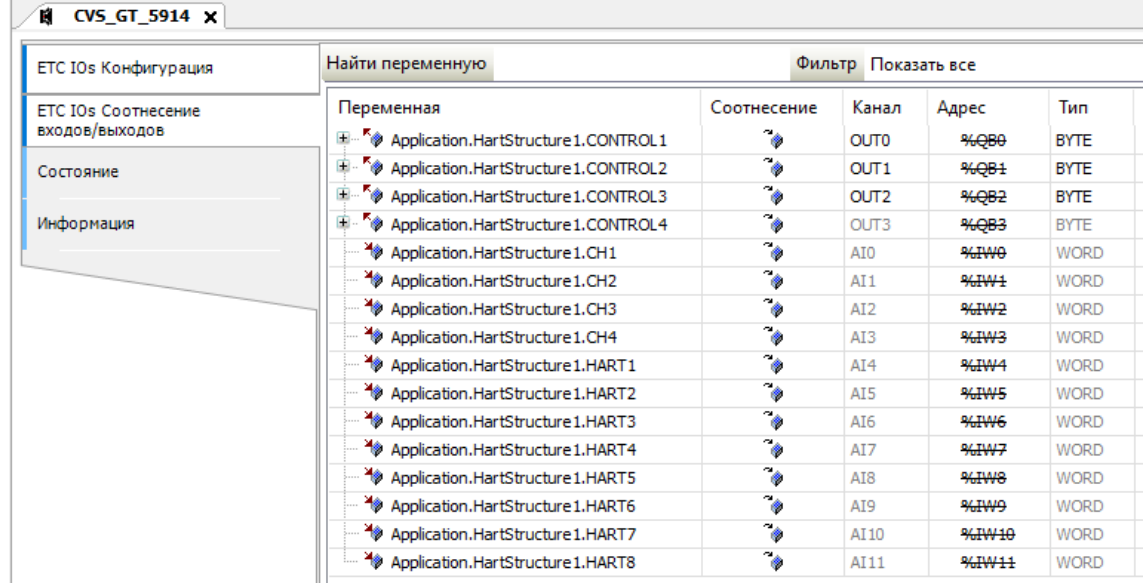

Экземпляр этой структуры используется, как входной параметр функционального блока HART обмена; Функция отслеживания изменения переменной UPON\_CHANGE. Данная функция используется в функциональном блоке HART обмена;

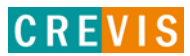

Функция изменения порядка следования байт в слове INVERSE\_WORD. Данная функция используется в функциональном блоке HART обмена;

Основной функциональный блок для реализации HART обмена HART\_CONTROL. Данный блок имеет следующие параметры:

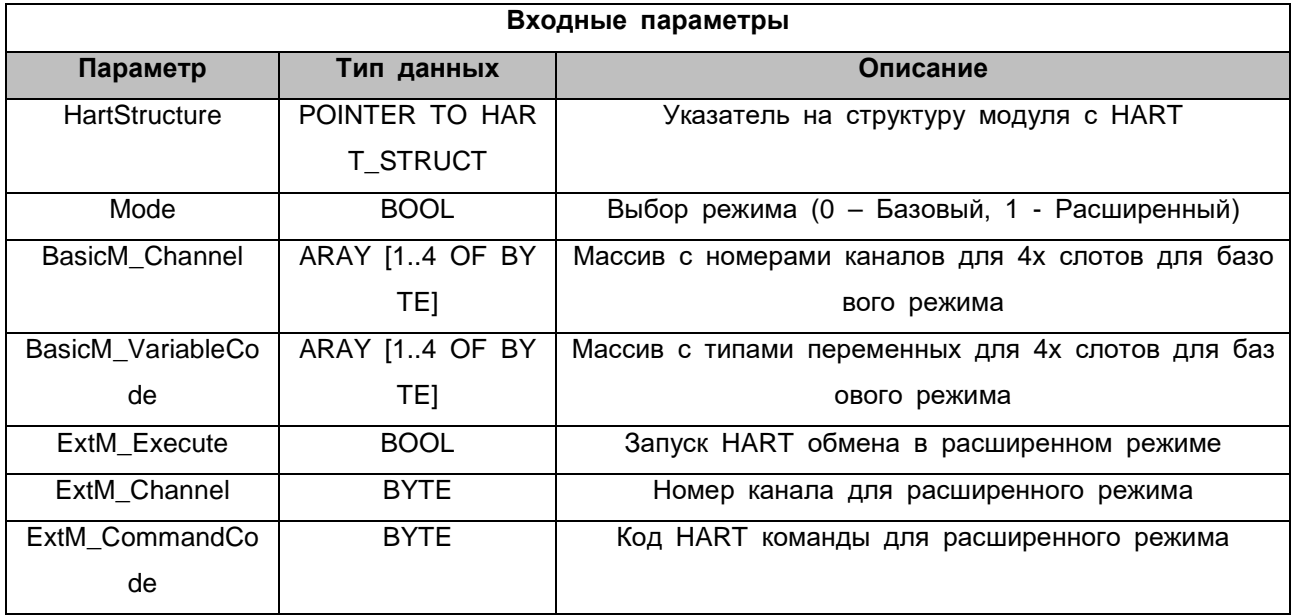

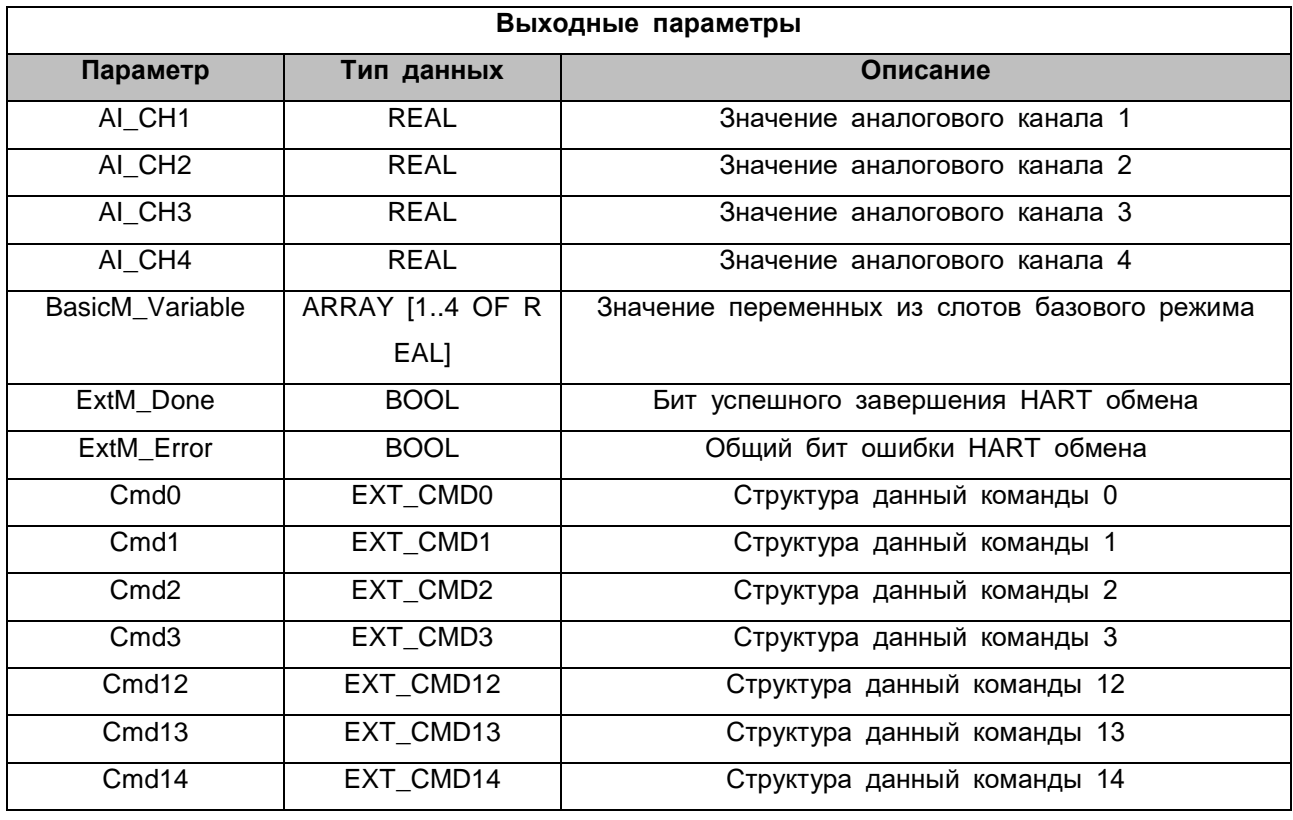

Copyright(C) CREVIS Co., Ltd Support +82-31-899-4599 URL: www.crevis.co.kr / www.crevis.ru

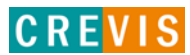

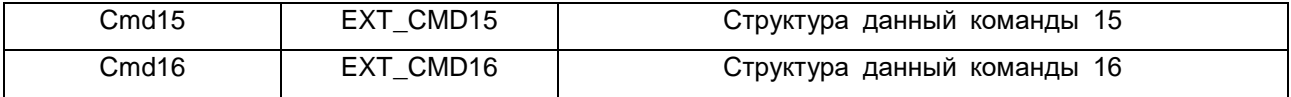

Алгоритм работы с функциональным блоком HART\_CONTROL:

**Шаг 1**. В программе создать экземпляр этого функционального блока и вызвать его.

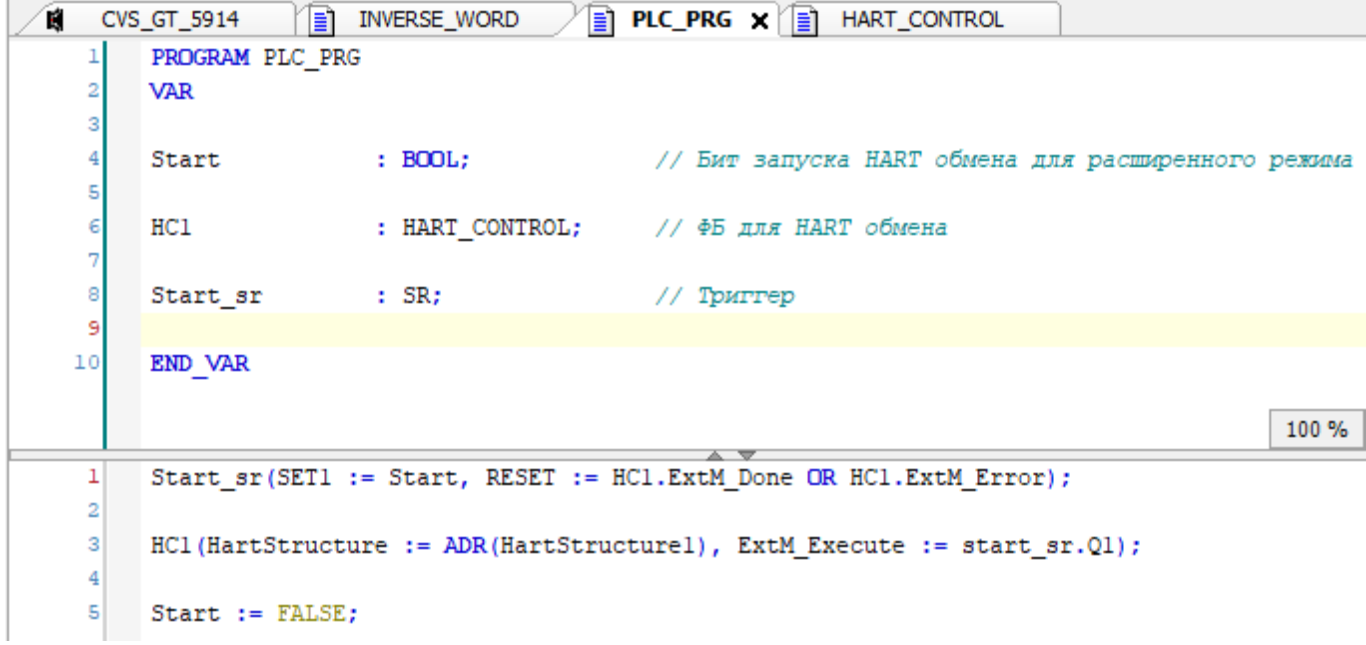

**Шаг 2**. На вход HartStructure подать адрес экземпляра структуры HART\_STRUCT, привязанной к модулю GT-5914.

**Шаг 3**. Загрузить проект в контроллер. На этом шаге можно увидеть измеренные значения тока на каналах модуля (выходы AI\_CH1-4).

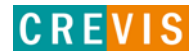

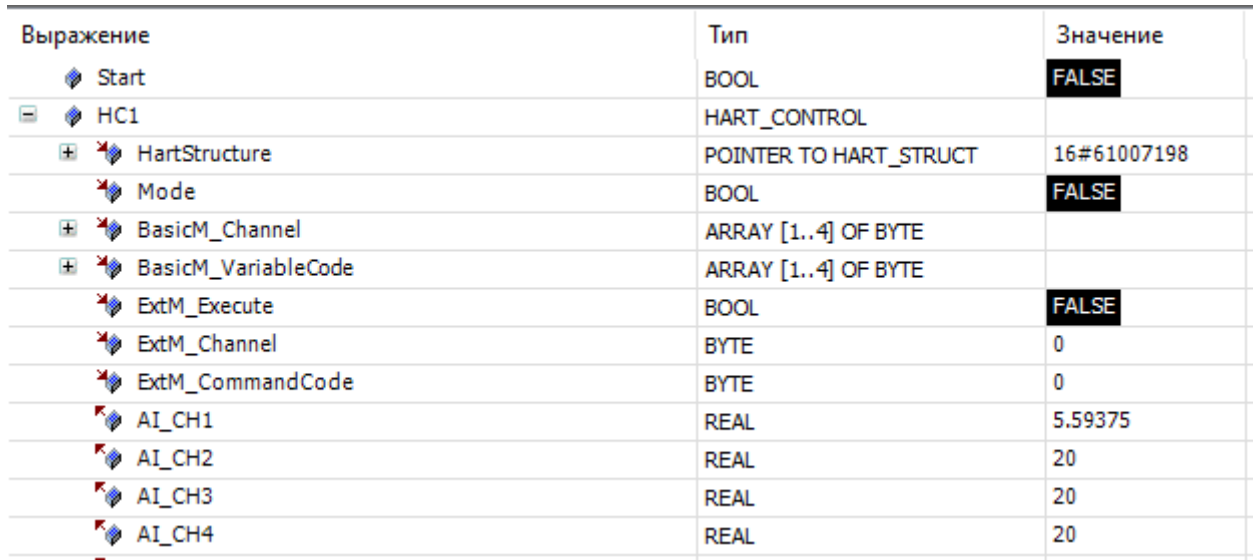

Шаг 4. Для базового режима HART обмена установить 7й бит параметра «Mode and Retry Time» в настройках модуля в 0 и загрузить проект в PIO.

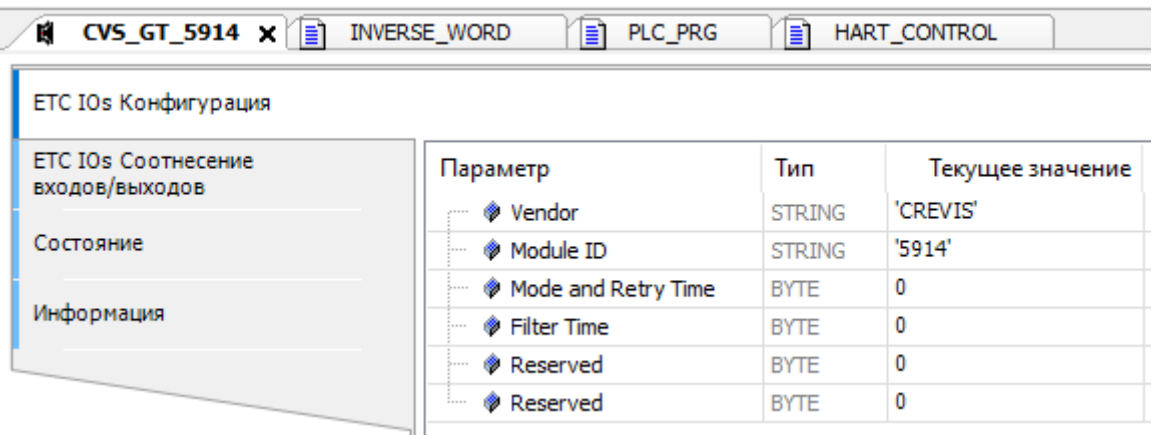

Шаг 5. Во входные параметры BasicM\_Channel и BasicM\_VariableCode записать нужные значения для всех 4х слотов. В примере ниже значения соответствуют команде - считать все типы динамических переменных с Ого канала.

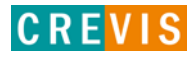

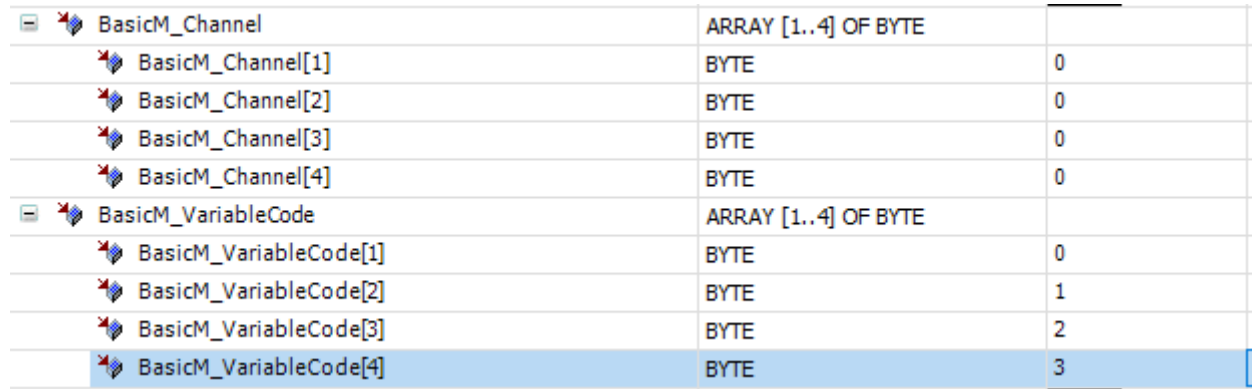

Получаемые значения динамических переменных отображаются в выходной переменной BasicM\_Variable.

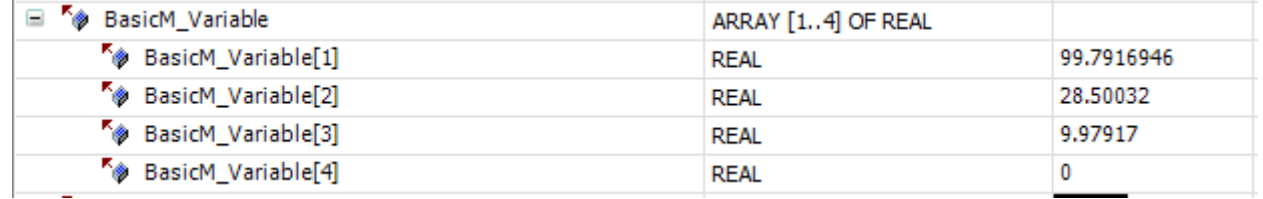

**Шаг 6**. Для расширенного режима HART обмена установить 7й бит параметра «Mode and Retry Time» в 1 в настройках модуля и загрузить проект в PIO.

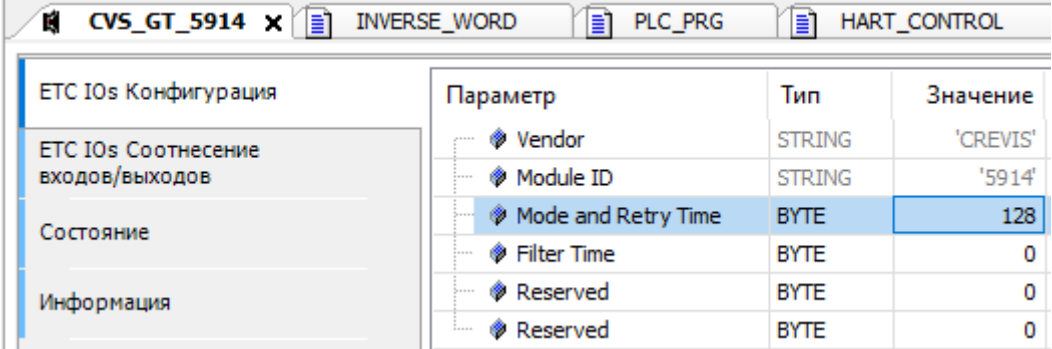

Во входной параметр выбора режима записать значение TRUE.

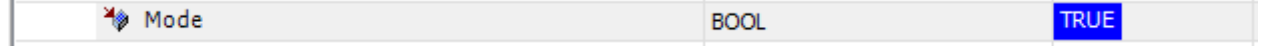

**Шаг 7**. Во входные параметры ExtM\_Channel и ExtM\_CommandCode записать нужные значения. В примере ниже значения соответствуют команде «Считать значение тока и все динамические переменные» (HART команда 3) с 0го канала.

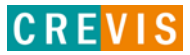

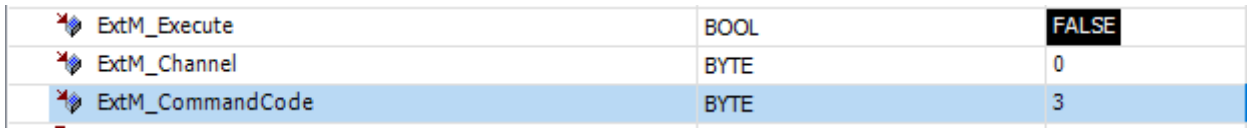

**Шаг 8**. Взвести бит запуска ExtM\_Execute в 1. При этом необходимо держать его в 1 до завершения HART обмена. Это можно реализовать с помощью SR-триггера, как показано в примере вызова функционального блока.

Получаемые данные HART обмена отображаются в соответствующих выходных структурах.

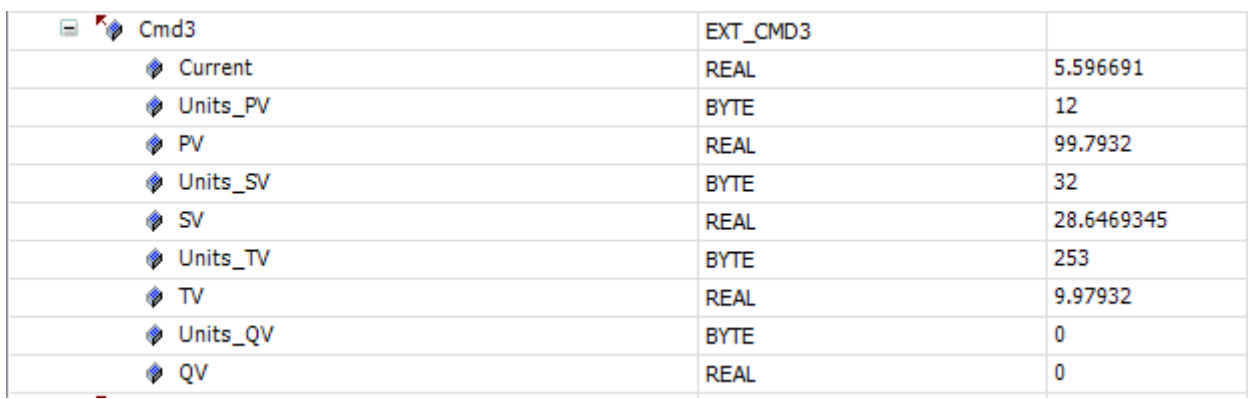

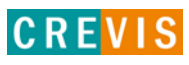

## <span id="page-34-0"></span>**5. Габариты**

## **5.1. GT-5914 (18 RTB)**

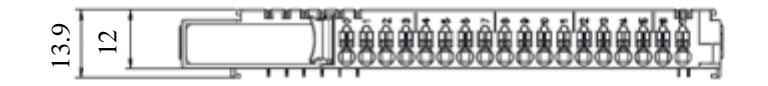

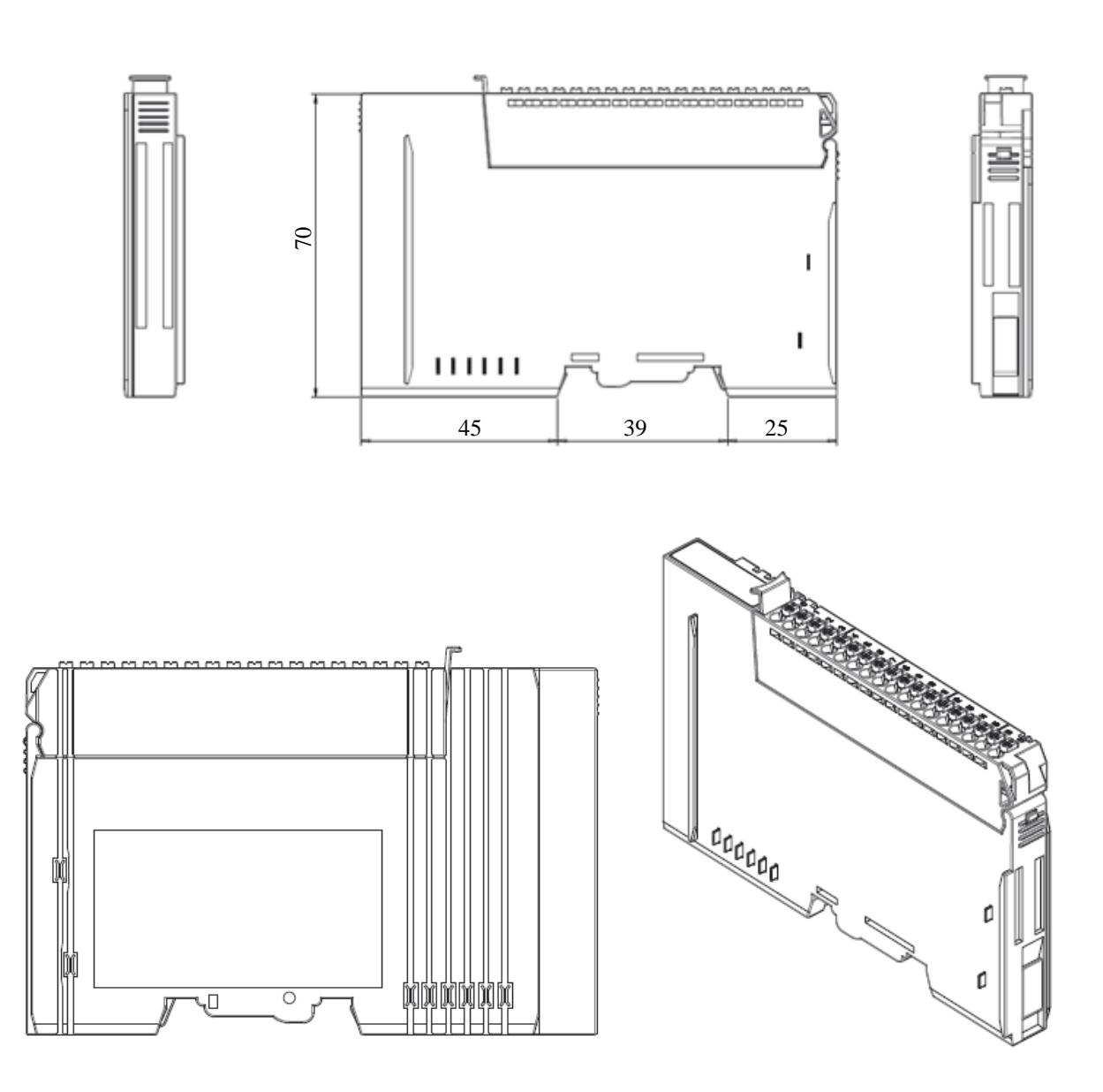

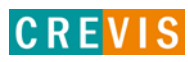

## <span id="page-35-0"></span>**6. Монтаж**

#### **Осторожно!**

#### **Горячая поверхность!**

Во время работы поверхность корпуса может нагреваться. Если устройство эксплуатировалось при высоких температурах окружающей среды, дайте ему остыть, прежде чем прикасаться к нему.

#### **Предупреждение!**

#### **Работы с приборами производить только в обесточенном состоянии!**

Работа с устройствами под напряжением может привести к их повреждению, поэтому перед работой отключайте питание на устройствах.

#### **6.1. Монтаж и демонтаж модулей**

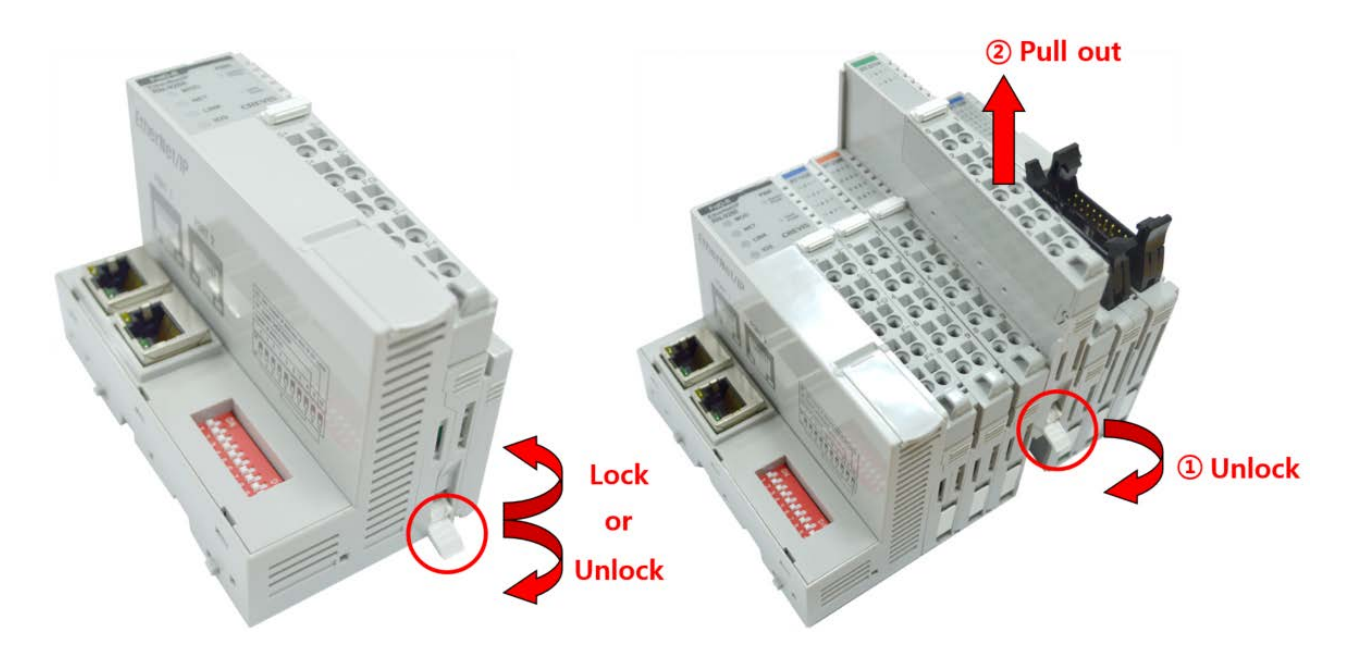

Как показано на рисунке выше (слева), для фиксации модуля серии G его следует закрепить на DIN-рейке фиксирующими защёлками. Для этого откиньте верхнюю часть фиксирующей защёлки.

Чтобы вытащить модуль серии G, откройте фиксирующую защёлку, как показано на рисунке выше (справа).

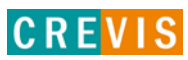

## <span id="page-36-0"></span>**6.2. RTB (Съёмный клеммный блок)**

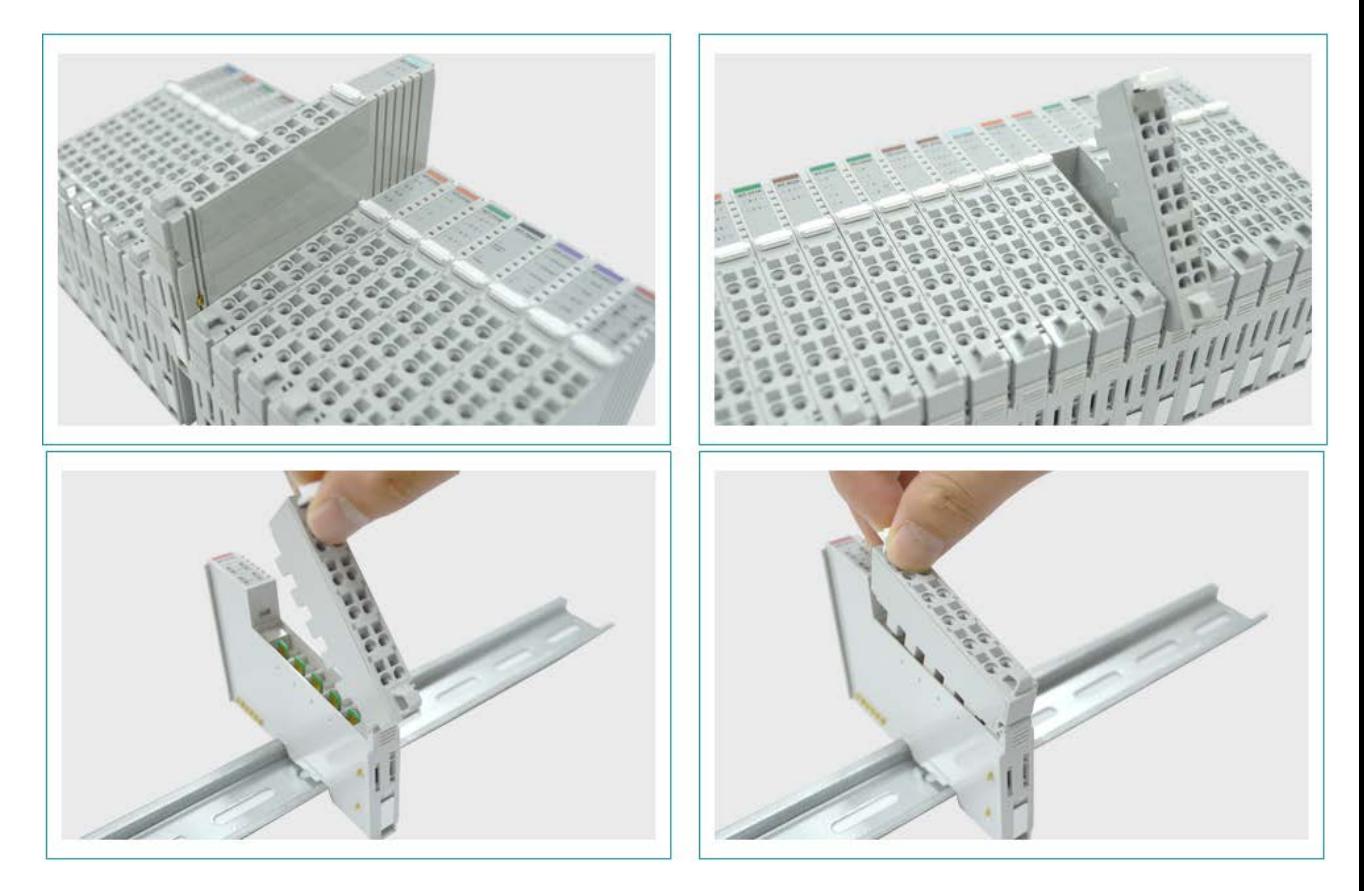

Для удобства монтажа вся клеммная колодка может быть снята, как это показано на рисунке выше.

На RTB в верхней части колодки есть фиксирующий рычажок для её лёгкого снятия.

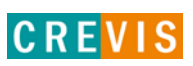

## <span id="page-37-0"></span>**7. Описание контактов шины G-Bus**

Обмен данными между адаптерами серии G (FnIO и PIO) и модулями расширения, а также системное/полевое питание осуществляется через внутреннюю шину G-Bus. Данная шина состоит из 8 контактов (P1 - P8):

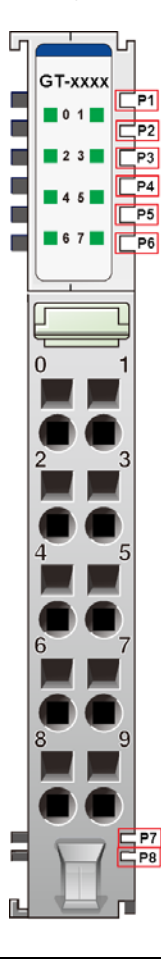

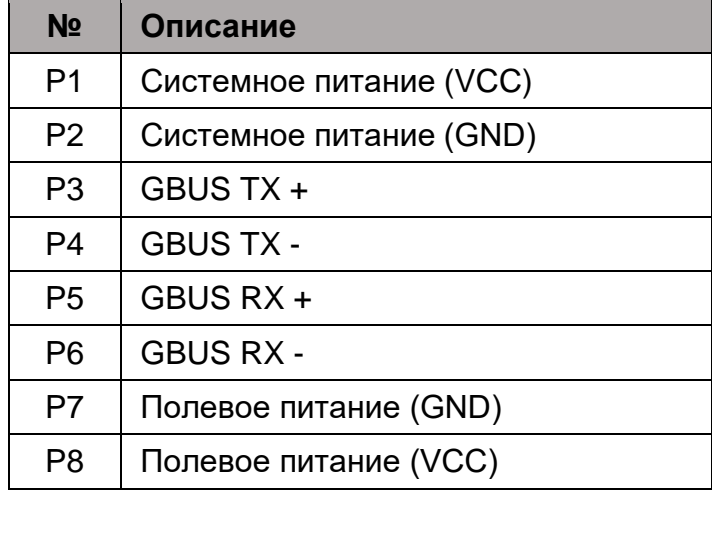

## **DANGER**

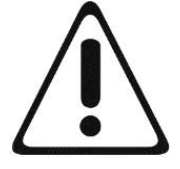

Не прикасайтесь к контактам шины G-Bus, чтобы избежать воздействия помех и повреждений устройства от ESD шума.

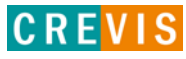